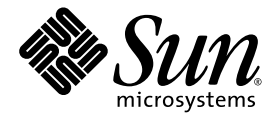

# Sun Fire High-End and Midrange Systems Dynamic Reconfiguration User's Guide

Sun Microsystems, Inc. www.sun.com

Part No. 819-1501-10 August 2005, Revision A

Submit comments about this document at: <http://www.sun.com/hwdocs/feedback>

Copyright 2005 Sun Microsystems, Inc., 4150 Network Circle, Santa Clara, California 95054, U.S.A. All rights reserved.

Sun Microsystems, Inc. has intellectual property rights relating to technology that is described in this document. In particular, and without limitation, these intellectual property rights might include one or more of the U.S. patents listed at http://www.sun.com/patents and one or more additional patents or pending patent applications in the U.S. and in other countries.

This document and the product to which it pertains are distributed under licenses restricting their use, copying, distribution, and decompilation. No part of the product or of this document may be reproduced in any form by any means without prior written authorization of Sun and its licensors, if any.

Third-party software, including font technology, is copyrighted and licensed from Sun suppliers.

Parts of the product might be derived from Berkeley BSD systems, licensed from the University of California. UNIX is a registered trademark in the U.S. and in other countries, exclusively licensed through X/Open Company, Ltd.

Sun, Sun Microsystems, the Sun logo, AnswerBook2, docs.sun.com, Sun Fire, and Solaris™ are trademarks or registered trademarks of Sun Microsystems, Inc. in the U.S. and in other countries.

All SPARC trademarks are used under license and are trademarks or registered trademarks of SPARC International, Inc. in the U.S. and in other countries. Products bearing SPARC trademarks are based upon an architecture developed by Sun Microsystems, Inc.

The OPEN LOOK and Sun™ Graphical User Interface was developed by Sun Microsystems, Inc. for its users and licensees. Sun acknowledges the pioneering efforts of Xerox in researching and developing the concept of visual or graphical user interfaces for the computer industry. Sun holds a non-exclusive license from Xerox to the Xerox Graphical User Interface, which license also covers Sun's licensees who implement OPEN LOOK GUIs and otherwise comply with Sun's written license agreements.

U.S. Government Rights—Commercial use. Government users are subject to the Sun Microsystems, Inc. standard license agreement and applicable provisions of the FAR and its supplements.

DOCUMENTATION IS PROVIDED "AS IS" AND ALL EXPRESS OR IMPLIED CONDITIONS, REPRESENTATIONS AND WARRANTIES, INCLUDING ANY IMPLIED WARRANTY OF MERCHANTABILITY, FITNESS FOR A PARTICULAR PURPOSE OR NON-INFRINGEMENT, ARE DISCLAIMED, EXCEPT TO THE EXTENT THAT SUCH DISCLAIMERS ARE HELD TO BE LEGALLY INVALID.

Copyright 2004 Sun Microsystems, Inc., 4150 Network Circle, Santa Clara, Californie 95054, Etats-Unis. Tous droits réservés.

Sun Microsystems, Inc. a les droits de propriété intellectuels relatants à la technologie qui est décrit dans ce document. En particulier, et sans la limitation, ces droits de propriété intellectuels peuvent inclure un ou plus des brevets américains énumérés à http://www.sun.com/patents et<br>un ou les brevets plus supplémentaires ou les applications de brevet en attente d

Ce produit ou document est protégé par un copyright et distribué avec des licences qui en restreignent l'utilisation, la copie, la distribution, et la décompilation. Aucune partie de ce produit ou document ne peut être reproduite sous aucune forme, par quelque moyen que ce soit, sans l'autorisation préalable et écrite de Sun et de ses bailleurs de licence, s'il  $\hat{y}$  en a.

Le logiciel détenu par des tiers, et qui comprend la technologie relative aux polices de caractères, est protégé par un copyright et licencié par des fournisseurs de Sun.

Des parties de ce produit pourront être dérivées des systèmes Berkeley BSD licenciés par l'Université de Californie. UNIX est une marque déposée aux Etats-Unis et dans d'autres pays et licenciée exclusivement par X/Open Company, Ltd.

Sun, Sun Microsystems, le logo Sun, AnswerBook2, docs.sun.com, Sun Fire, et Solaris<sup>™</sup> sont des marques de fabrique ou des marques déposées<br>de Sun Microsystems, Inc. aux Etats-Unis et dans d'autres pays.

Toutes les marques SPARC sont utilisées sous licence et sont des marques de fabrique ou des marques déposées de SPARC International, Inc. aux Etats-Unis et dans d'autres pays. Les produits portant les marques SPARC sont basés sur une architecture développée par Sun Microsystems, Inc.

L'interface d'utilisation graphique OPEN LOOK et Sun™ a été développée par Sun Microsystems, Inc. pour ses utilisateurs et licenciés. Sun reconnaît les efforts de pionniers de Xerox pour la recherche et le développement du concept des interfaces d'utilisation visuelle ou graphique<br>pour l'industrie de l'informatique. Sun détient une license non exclusive de X couvrant également les licenciées de Sun qui mettent en place l'interface d 'utilisation graphique OPEN LOOK et qui en outre se conforment aux licences écrites de Sun.

LA DOCUMENTATION EST FOURNIE "EN L'ÉTAT" ET TOUTES AUTRES CONDITIONS, DECLARATIONS ET GARANTIES EXPRESSES OU TACITES SONT FORMELLEMENT EXCLUES, DANS LA MESURE AUTORISEE PAR LA LOI APPLICABLE, Y COMPRIS NOTAMMENT TOUTE GARANTIE IMPLICITE RELATIVE A LA QUALITE MARCHANDE, A L'APTITUDE A UNE UTILISATION PARTICULIERE OU A L'ABSENCE DE CONTREFAÇON.

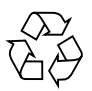

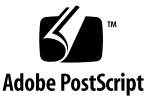

### Contents

#### **[Preface](#page-10-0) xi**

## **1. [Introduction to DR](#page-14-0) 1** [DR on Sun Fire High-End and Midrange Systems](#page-14-1) 1 [What DR Lets You Do](#page-15-0) 2 [Overview of Common DR Operations](#page-15-1) 2 [How to Use DR](#page-16-0) 3 [Hot-Plug Hardware](#page-17-0) 4 [Automatic DR \(ADR\)](#page-17-1) 4 [Capacity on Demand \(COD\)](#page-18-0) 5 [DR on Solaris Software](#page-19-0) 6 [DR on Domains Running the Solaris 9 OS or Solaris 10 OS](#page-19-1) 6 [DR on Domains Running the Solaris 8 OS](#page-19-2) 6 **2. [DR Concepts](#page-20-0) 7** [Dynamic System Domains](#page-21-0) 8 [Attachment Points](#page-21-1) 8 [Attachment Point Classes](#page-22-0) 9

[High-End System Attachment Points](#page-23-0) 10 [Midrange System Attachment Points](#page-23-1) 10

[Changes To Attachment Points](#page-24-0) 11 [States and Conditions](#page-24-1) 11 [Board and Board Slot States](#page-25-0) 12 [Board Conditions](#page-26-0) 13 [Component States](#page-26-1) 13 [Component Conditions](#page-27-0) 14 [Detachability](#page-27-1) 14 [Permanent and Non-Permanent Memory](#page-28-0) 15 [Copy-Rename](#page-28-1) 15 [Memory Interleaving](#page-29-0) 16 [Correctable Memory Errors](#page-29-1) 16 [Quiescence](#page-29-2) 16 [Suspend-Safe and Suspend-Unsafe Devices](#page-31-0) 18 [DR on I/O Boards](#page-32-0) 19 [High-End Systems I/O Boards, Golden IOSRAM, MaxCPU, and hsPCI+](#page-32-1) 19 [Midrange Systems I/O Assemblies, PCI and CompactPCI](#page-33-0) 20 [Notes about CompactPCI](#page-33-1) 20 [Common DR Board Operations](#page-34-0) 21 [Connect Operation](#page-34-1) 21 [Configure Operation](#page-35-0) 22 [Disconnect Operation](#page-35-1) 22 [Unconfigure Operation](#page-35-2) 22 [Illustrations of DR Concepts](#page-36-0) 23 **3. [Preparing to Use DR](#page-40-0) 27** [The](#page-40-1) cfgadm(1M) Command 27 [The](#page-42-0) rcfgadm(1M) Command (High-End Only) 29 [Checking Device Type, State and Condition](#page-43-0) 30

▼ [To display states, types and conditions](#page-43-1) 30

▼ [To display information about board slots and components](#page-43-2) 30 [Preparing to Use DR on a Domain](#page-43-3) 30

▼ [To Display Boards Available to the Domain](#page-44-0) 31 [Displaying System Board Status](#page-44-1) 31

▼ [To Display System Board Status](#page-44-2) 31

[Testing Boards](#page-45-0) 32

- ▼ [To Test a System Board](#page-45-1) 32
- ▼ [To Test an I/O Board \(Midrange Only\)](#page-46-0) 33
- ▼ [To Prepare an I/O Board for DR \(High-End Only\)](#page-47-0) 34

#### **4. [DR Procedures – From the System Domain](#page-50-0) 37**

[Adding System Boards](#page-51-0) 38

- ▼ [To Add a System Board](#page-51-1) 38
- ▼ [To Connect a System Board But Not Configure it](#page-52-0) 39
- ▼ [To Configure a Connected System Board](#page-52-1) 39

[Deleting System Boards](#page-53-0) 40

- ▼ [To Delete a System Board](#page-53-1) 40
- ▼ [To Unconfigure But Not Disconnect a System Board](#page-53-2) 40
- ▼ [To Delete an Unconfigured System Board](#page-53-3) 40
- ▼ [To Delete a System Board Temporarily](#page-53-4) 40
- ▼ [To Find the System Board that Contains a Domain's Permanent Memory](#page-54-0) 41
- [To Unconfigure a System Board with Permanent Memory](#page-54-1) 41

[Moving System Boards](#page-55-0) 42

▼ [To Move a System Board Between Domains](#page-55-1) 42

[Adding I/O Boards](#page-56-0) 43

- ▼ [To Add an I/O Board](#page-56-1) 43
- ▼ [To Add and Connect an I/O Board But Not Configure it](#page-57-0) 44
- [To Configure a Connected I/O Board](#page-57-1) 44
- ▼ [To Delete an I/O Board](#page-58-0) 45
- ▼ [To Unconfigure an I/O Board But Not Disconnect it](#page-58-1) 45
- ▼ [To Disconnect an Unconfigured I/O Board](#page-58-2) 45

[Adding/Deleting/Tracking Memory and CPU](#page-58-3) 45

- ▼ [To Configure CPU on a System Board](#page-58-4) 45
- ▼ [To Configure Memory on a System Board](#page-59-0) 46
- ▼ [To Configure All CPUs and Memory on a System Board](#page-59-1) 46
- ▼ [To Unconfigure CPU on a System Board](#page-59-2) 46
- ▼ [To Unconfigure Memory on a System Board](#page-59-3) 46
- ▼ [To Unconfigure All CPUs and Memory on a System Board](#page-60-0) 47
- ▼ [To Track a Memory Unconfigure Operation](#page-60-1) 47

[PCI Adapter Card Operations](#page-60-2) 47

- ▼ [To Connect a PCI slot on an I/O Board](#page-61-0) 48
- To Configure a PCI slot on an  $I/O$  Board 48
- ▼ [To Disconnect a PCI slot on an I/O Board](#page-61-2) 48
- ▼ [To Unconfigure a PCI Slot on an I/O Board](#page-62-0) 49

#### **5. [SMS DR Procedures – From the SC \(High-End Only\)](#page-64-0) 51**

[Showing Device Information](#page-65-0) 52

▼ [To Show Device Information](#page-65-1) 52

[Showing Platform Information](#page-67-0) 54

▼ [To Show Platform Information](#page-68-0) 55

[Showing Board Information](#page-68-1) 55

[SC State Models](#page-68-2) 55

[The](#page-69-0) showboards $(1M)$  command 56

▼ [To Show Board Information](#page-70-0) 57

[Adding Boards](#page-70-1) 57

▼ [To Add a Board to a Domain](#page-71-0) 58

[Deleting Boards](#page-71-1) 58

▼ [To Delete a Board From a Domain](#page-72-0) 59 [Moving Boards](#page-72-1) 59 ▼ [To Move a Board](#page-73-0) 60

[Replacing Active System Boards](#page-73-1) 60

▼ [To Replace an Active System Board](#page-73-2) 60 [SMS DR Commands and Options](#page-74-0) 61  $addboard(1M)$  $addboard(1M)$  61

[deleteboard](#page-76-0)(1M) 63

[moveboard](#page-78-0)(1M) 65

 $rcf$ gadm $(1M)$  67

[scdrhelp](#page-81-0)(1M) 68

[showboards](#page-81-1) $(1M)$  68

[showdevices](#page-82-0)(1M) 69

[showplatform](#page-83-0)(1M) 70

[Error Message Help System](#page-83-1) 70

[JavaHelp Table of Contents](#page-84-0) 71

[JavaHelp Index](#page-84-1) 71

[JavaHelp Search](#page-85-0) 72

#### **6. [DR Internals](#page-88-0) 75**

[Software Components on the Domain](#page-88-1) 75 [Domain Configuration Server \(High-End Only\)](#page-88-2) 75 [DR Driver](#page-89-0) 76 [Reconfiguration Coordination Manager](#page-89-1) 76 [System Events Framework](#page-90-0) 77 [Software Components on the SC \(High-End Only\)](#page-90-1) 77 [DR Administration Models](#page-90-2) 77 [DR Processes and Daemons](#page-90-3) 77 [Domain Configuration Agent \(DCA\)](#page-91-0) 78

[Platform Configuration Daemon \(PCD\) \(High-End Only\)](#page-91-1) 78 [Domain X Server \(DXS\)](#page-91-2) 78

#### **A. [DR Command Summary](#page-92-0) 79**

#### **B. [Troubleshooting](#page-94-0) 81**

[Unconfigure Operation Failure](#page-94-1) 81

[System Board Unconfiguration Failures](#page-95-0) 82

[Cannot Unconfigure a Board Whose Memory Is Interleaved Across](#page-95-1)  [Boards](#page-95-1) 82

[Cannot Unconfigure a CPU to Which a Process is Bound](#page-95-2) 82

[Cannot Unconfigure a CPU Before All Memory is Unconfigured](#page-96-0)  [\(Midrange Only\)](#page-96-0) 83

[Unable to Unconfigure Memory on a Board With Permanent Memory](#page-96-1) 83

[Unable to Unconfigure a CPU](#page-97-0) 84

[Unable to Disconnect a Board](#page-98-0) 85

[I/O Board Unconfiguration Failure](#page-98-1) 85

[Device Busy](#page-98-2) 85

[Problems with I/O Devices](#page-98-3) 85

[RPC or TCP Time-out or Loss of Connection](#page-100-0) 87

[Configure Operation Failure](#page-100-1) 87

[Memory Configuration Failure \(Midrange Only\)](#page-100-2) 87

[I/O Board Configuration Failure](#page-100-3) 87

**[Glossary](#page-102-0) 89**

**[Index](#page-106-0) 93**

# Tables

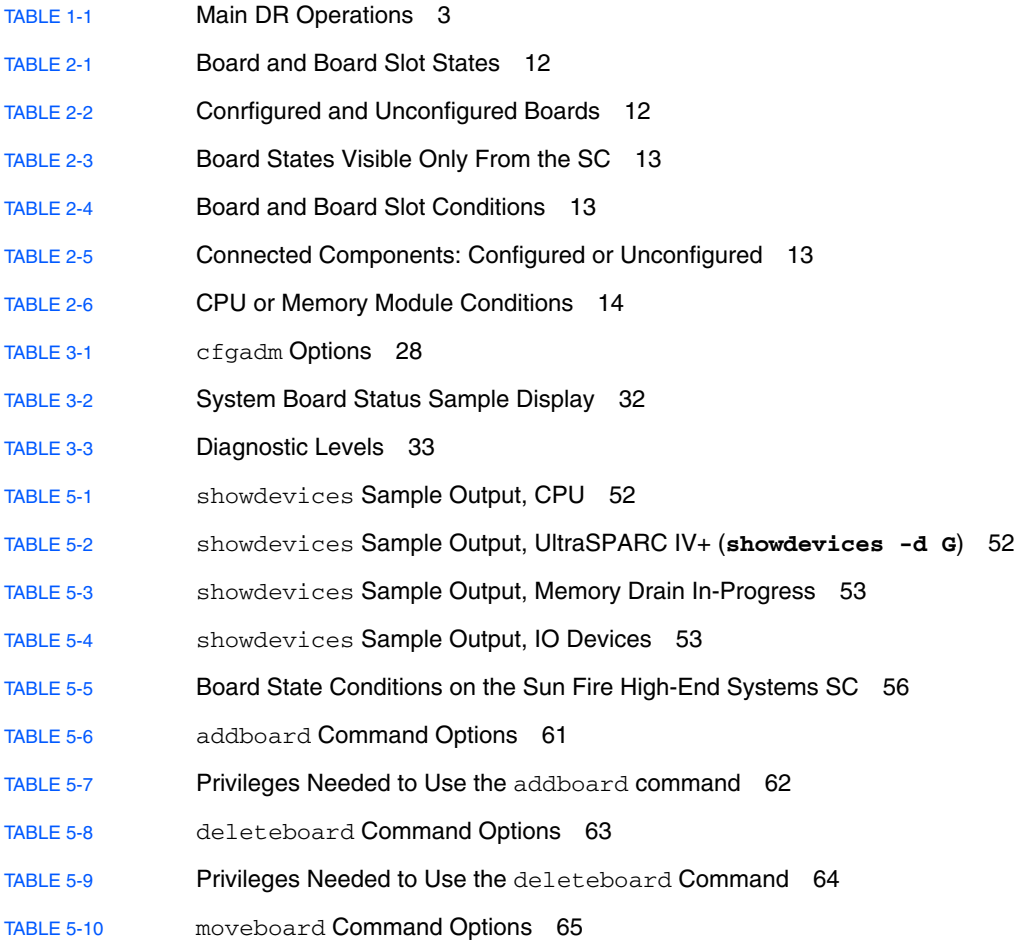

- [TABLE](#page-79-0) 5-11 Privileges Needed to Use the moveboard Command 66
- [TABLE](#page-80-1) 5-12 rcfgadm Command Options 67
- [TABLE](#page-81-2) 5-13 Privileges Needed to Use the rcfgadm Command 68
- [TABLE](#page-82-1) 5-14 showboards Command Options 69
- [TABLE](#page-82-2) 5-15 showdevices Command Options 69
- [TABLE](#page-83-2) 5-16 showplatform Command Options 70
- [TABLE](#page-92-1) A-1 DR Operation and Command Summary 79

## <span id="page-10-0"></span>Preface

This document describes the dynamic reconfiguration (DR) software on Sun Fire<sup>™</sup> E25K/E20K/15K/12K systems and Sun Fire E6900/E4900/6800/4810/4800/3800 systems running the Solaris™ Operating System (Solaris OS).

This document replaces the following user guides:

- *Sun Fire High-End Systems Dynamic Reconfiguration User Guide*
- *Sun Fire Midrange Systems Dynamic Reconfiguration User Guide*
- *System Management Services (SMS) Dynamic Reconfiguration User Guide*

# Before You Read This Document

This book is intended for the Sun Fire high-end and midrange system platform administrator who has a working knowledge of UNIX® systems, particularly those based on the Solaris OS. If you do not have such knowledge, first read the Solaris OS user and system administrator books provided with this system, and consider UNIX system administration training.

# Using UNIX Commands

This document does not contain information about basic UNIX® commands and procedures such as shutting down the system, booting the system, and configuring devices. See the following sources for this information:

- Software documentation that you received with your system
- Solaris OS documentation, which is at: <http://docs.sun.com>

# Shell Prompts

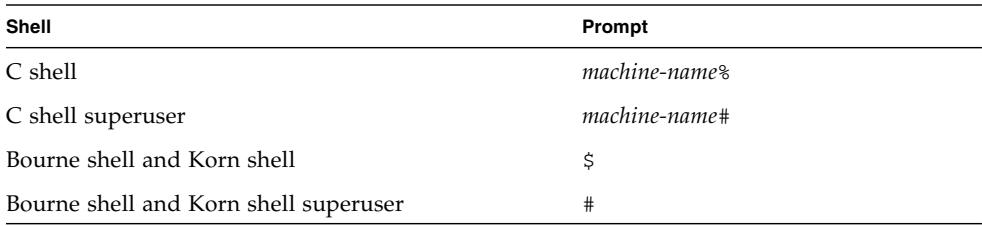

# Typographic Conventions

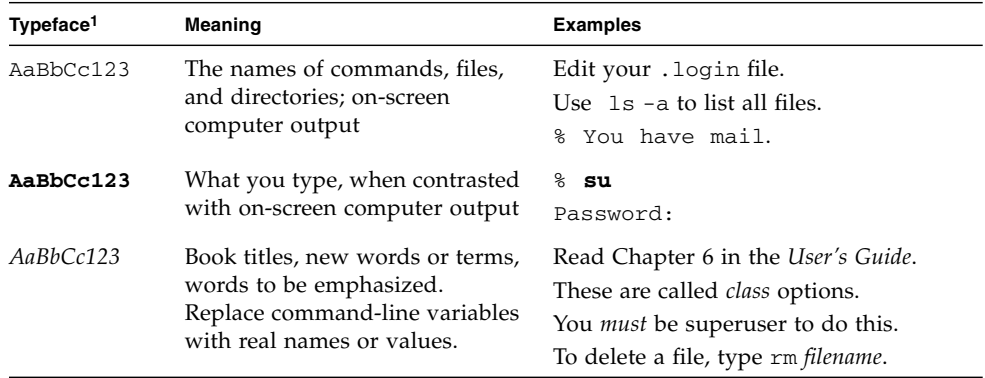

1 The settings on your browser might differ from these settings.

# Related Documentation

View the documents listed online at:

<http://www.sun.com/products-n-solutions/hardware/docs/>

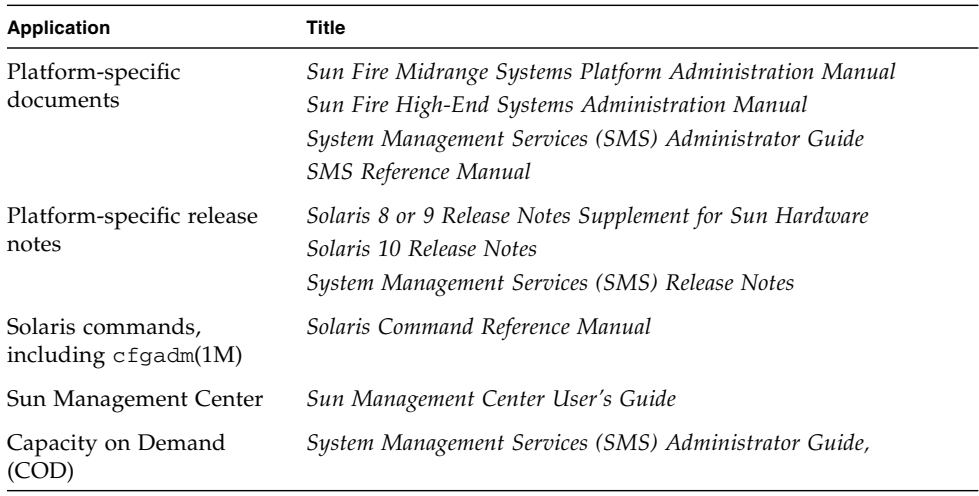

# Documentation, Support, and Training

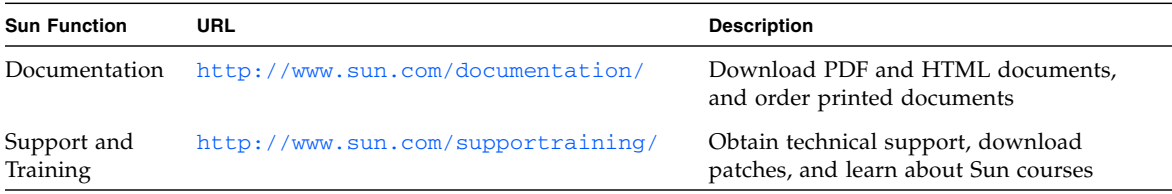

# Third-Party Web Sites

Sun is not responsible for the availability of third-party web sites mentioned in this document. Sun does not endorse and is not responsible or liable for any content, advertising, products, or other materials that are available on or through such sites or resources. Sun will not be responsible or liable for any actual or alleged damage or loss caused by or in connection with the use of or reliance on any such content, goods, or services that are available on or through such sites or resources.

## Sun Welcomes Your Comments

Sun is interested in improving its documentation and welcomes your comments and suggestions. You can submit your comments by going to:

<http://www.sun.com/hwdocs/feedback>

Please include the title and part number of your document with your feedback:

*Sun Fire High-End and Midrange Systems Dynamic Reconfiguration User's Guide*, part number 819-1501-10.

# <span id="page-14-0"></span>Introduction to DR

The Sun Fire high-end and midrange systems listed in the Preface can be divided into domains, each functioning as a separate computer, running its own operating system (see ["Dynamic System Domains" on page](#page-21-2) 8). The dynamic reconfiguration (DR) feature lets you enable and disable a domain's system boards, I/O boards, and certain components while that domain continues running.

Part of DR runs on Solaris software in the domain and is managed through the cfgadm(1M) command. Another part runs on the system controller (SC).

This chapter covers the following topics:

- ["DR on Sun Fire High-End and Midrange Systems" on page](#page-14-1) 1
- ["What DR Lets You Do" on page](#page-15-0) 2
- ["How to Use DR" on page](#page-16-0) 3
- ["Hot-Plug Hardware" on page](#page-17-0) 4
- ["Automatic DR \(ADR\)" on page](#page-17-1) 4
- ["Capacity on Demand \(COD\)" on page](#page-18-0) 5
- ["DR on Solaris Software" on page](#page-19-0) 6

# <span id="page-14-1"></span>DR on Sun Fire High-End and Midrange Systems

System boards on midrange systems are sometimes called *CPU/Memory boards*. They are the same boards as those on high-end systems. This document exclusively uses the term *system board*. System boards are interchangable between high-end and midrange platforms.

High-end system I/O boards and midrange systems I/O assemblies are similar in some ways, but different in others. This document uses the term *I/O board* for both except when necessary for clarity.

The I/O buses on a high-end system I/O board support PCI or hsPCI+ cards and MaxCPU boards. A MaxCPU board fits into slot 1 and contains two CPUs and no memory.

Midrange system I/O boards support PCI or CompactPCI cards.

This document uses the generic term PCI when referring to hsPCI+ and CompactPCI cards except when clarity demands otherwise.

# <span id="page-15-0"></span>What DR Lets You Do

Some of the tasks you can use DR for include:

- Display the status and state of system or I/O boards and some components to help you prepare for DR operations.
- Test live boards.
- *Logically detach* (electrically isolate) system or I/O boards from a domain in preparation for moving to another domain or removal from the system while the domain remains running. The detach operation is sometimes called a *delete board* action.
- *Logically attach* system or I/O boards to a domain, to add resources or replace a removed board, while the domain remains running. The attach operation is sometimes called an *add board* action.
- Configure or unconfigure CPU or memory modules on system boards to control power and capacity of a domain or isolate faulty components.
- Enable or disable PCI cards or related components and slots.

For example, you can DR detach a faulty system board, then use the system's hotplug feature to physically remove it. After plugging in the repaired board or a replacement, you can use DR to configure the board into the domain. If you use the DR feature to add or remove a system board or component, DR always leaves the board or component in a known configuration state. See ["States and Conditions" on](#page-24-2)  [page](#page-24-2) 11 for more information about configuration states for system boards and components.

You can also assign a system board or I/O board to a different domain for load balancing or to provide extra capabilities for specific tasks.

#### <span id="page-15-1"></span>Overview of Common DR Operations

DR software enables you to do the following tasks:

■ Add, delete, or move system boards or I/O boards between domains.

- Configure or unconfigure CPU or memory modules on system boards.
- Connect and configure or disconnect and unconfigure PCI cards on I/O boards.

The four main types of DR operations that support the above actions are connect, configure, unconfigure, and disconnect.

<span id="page-16-1"></span>**TABLE 1-1** Main DR Operations

| Operation   | <b>Description</b>                                                                                                    |
|-------------|----------------------------------------------------------------------------------------------------|
| Connect.    | Provides power to the slot that holds a board and begins system<br>monitoring of the board's temperature.                                                                                                  |
| Configure   | Makes the operating system assign functional roles to a board, and load<br>device drivers for the board, and for devices attached to the board. The<br>configure operation includes a connect operation.   |
| Unconfigure | Logically detaches a board from the operating system and takes the<br>associated device drivers offline. Environmental monitoring continues, but<br>devices on the board are not available for system use. |
| Disconnect  | Turns off power to the slot that holds the board and stops monitoring the<br>board. The disconnect operation includes an unconfigure operation.                                                            |
|             |                                                                                                    |

**Note –** If a system board is in use, you must stop its use and disconnect it from the domain before you power it off. After a new or upgraded system board is inserted and powered on, connect its attachment point (see ["Attachment Points" on page](#page-21-3) 8) and configure it for use by the operating system. For more information about DR operations, see ["Common DR Board Operations" on page](#page-34-2) 21.

## <span id="page-16-0"></span>How to Use DR

You can initiate DR operations in any of the following ways:

- Use the GUI provided by Sun<sup>™</sup> Management Center software. For more information, see the *Sun Management Center User's Guide*.
- Use the Solaris command cfgadm(1M) with the appropriate options and flags in the domain. ["DR Procedures – From the System Domain" on page](#page-50-1) 37 tells how to use cfgadm with its DR-related options, organized by task.
- On high-end systems, use the System Management Services (SMS) DR command  $rcf$ gadm(1M) on the SC.  $rcf$ gadm(1M) takes the same DR-related options as cfgadm(1M). The main visible difference is that  $rc$ fgadm(1M) often requires an additional -d *domain\_id* parameter. For information about rcfgadm(1M), see " $rcf$ gadm $(1M)$ " on page 67.

 $\blacksquare$  On high-end systems, use the SMS DR commands (besides  $\text{rcfgadm}(1M)$ ) on the SC. The SMS DR commands include addboard(1M), moveboard(1M), deleteboard(1M), )and others. You can find information about these commands in ["SMS DR Procedures – From the SC \(High-End Only\)" on page](#page-64-1) 51, in the *SMS Reference Manual*, or by executing the man(1) command in an SC window running SMS software.

When running DR on a midrange system you might need to execute one or more midrange system SC commands – such as showplatform and showboards – before or during DR operations. Their use is briefly described where appropriate in this document, and you can find more information about them in the *Sun Fire Midrange Systems Controller Command Reference Manual*.

**Caution –** The midrange system SC commands addboard and deleteboard are not DR commands like the high-end system SMS commands of the same name. You can safely use these midrange system SC commands only when the domain is powered off. For more information about these and other midrange system SC commands, see the *Sun Fire Midrange Systems Controller Command Reference Manual*.

# <span id="page-17-0"></span>Hot-Plug Hardware

*A hot-pluggable* device can be logically connected to or disconnected from a running system. (A *hot-swappable* device can be *physically* connected to or disconnected from a running system.) Hot-pluggable boards and modules have special connectors that supply electrical power to the board or module before the data pins make contact. Boards and devices that have hot-plug connectors can be inserted or removed while the system is running; that is, they are hot-swappable.

System boards and I/O boards are hot-plug devices. However, some devices, such as the peripheral power supply, are not hot-plug modules and cannot be disconnected while the system is running.

# <span id="page-17-1"></span>Automatic DR (ADR)

Automatic DR (ADR) lets your applications execute DR operations with no user interaction. ADR uses an enhanced DR framework that includes the reconfiguration coordination manager (RCM) and the system event facility, sysevent. The RCM enables application-specific loadable modules to register callbacks. The callbacks can perform preparatory tasks before, error-recovery actions during, and clean-up after a DR operation. The system event framework enables applications to register for system events and receive notifications of those events.

ADR interfaces with the RCM and sysevent to enable applications to automatically give up resources prior to unconfiguring them, and to capture new resources as they are configured into the domain.

An application can execute the  $cf$ gadm(1M) command from a domain, which is called *local* ADR. In addition, on high-end systems, the application can execute an SMS DR command from the SC, which is called *global* ADR. On high-end systems you can use global ADR to move system boards from one domain to another, configure hot-swapped boards into a domain, and remove system boards from a domain.

# <span id="page-18-0"></span>Capacity on Demand (COD)

The Capacity on Demand (COD) option provides additional CPU resources on COD system boards that you install in your Sun Fire system. A Sun Fire COD system can have a mix of both standard and COD system boards installed. At least one active CPU is required for each domain in the system.

You can use DR to move COD boards into and out of domains in the same way you use it to move standard system boards. But you can use the CPUs on a COD board only after you purchase right-to-use (RTU) licenses for them. Each COD RTU license entitles you to receive a COD RTU license key that enables a specified number of CPUs on COD boards in a single system.

Whenever you use DR to configure a COD board into a domain, make sure enough RTU licenses are available to the target domain to enable each active CPU on the COD board. If the target domain does not have enough RTU licences available to it when you attempt to add a COD board, the system displays a status message for each CPU that cannot be enabled in the domain.

For more information about the COD option for high-end systems, see the *System Management Services (SMS) Administrator Guide*.

# <span id="page-19-0"></span>DR on Solaris Software

This document describes the latest version of DR as it runs on or with the latest Solaris 8, Solaris 9, and Solaris 10 software releases. Be sure to check the SunSolve<sup>SM</sup> database at <http://sunsolve.sun.com> for the latest patches.

**Note –** Sun Microsystems suggests you run the latest versions of all Sun software on your systems for the highest performance and to take advantage of the latest enhancements.

The following sections describe any special considerations for using DR with specific Solaris releases.

#### <span id="page-19-1"></span>DR on Domains Running the Solaris 9 OS or Solaris 10 OS

The Solaris 10 3/05 HW1 OS is the first release of Solaris 10 software to support the UltraSPARC® IV+ system board, and the Solaris 9 9/05 OS is the first release of Solaris 9 software to do so. You can add UltraSPARC IV+ boards to a domain configured with older boards, but you cannot use DR to add an older board to a domain that was booted with all UltraSPARC IV+ boards. (You can add an older board to a domain booted with all UltraSPARC IV+ boards if you shut down the domain first.)

For additional information about domain restrictions with UltraSPARC IV+ boards on Sun Fire midrange systems, see the *Sun Fire Midrange Systems Platform Administration Manual* for Firmware Release 5.19.

#### <span id="page-19-2"></span>DR on Domains Running the Solaris 8 OS

The Solaris 8 2/02 OS was the first release of Solaris 8 software to support DR of I/O boards. In addition, System Management Services (SMS) 1.3 on Sun Fire high-end systems is the first release of SMS to fully support DR. You can enable the full functionality of DR on domains running software no earlier than the Solaris 8 2/02 OS by installing patches and a new kernel update on the domain; and by installing the latest version of SMS software on your high-end server's system controller (SC). The Solaris 8 OS does not support UltraSPARC IV+ boards.

# <span id="page-20-0"></span>DR Concepts

This chapter describes the DR concepts you should understand before attempting to use DR.

If you plan to execute DR operations on a high-end server's system controller (SC) using SMS DR commands, be sure to read [Chapter](#page-64-2) 5, ["SMS DR Procedures – From](#page-64-1)  [the SC \(High-End Only\)" on page](#page-64-1) 51. Some of the information in this chapter is repeated in [Chapter](#page-64-2) 5, but from a different perspective. Reading both chapters might yield a more comprehensive picture of the DR feature.

This chapter covers the following topics:

- ["Dynamic System Domains" on page](#page-21-0) 8
- ["Attachment Points" on page](#page-21-1) 8
- ["States and Conditions" on page](#page-24-1) 11
- ["Detachability" on page](#page-27-1) 14
- ["Permanent and Non-Permanent Memory" on page](#page-28-0) 15
- ["Quiescence" on page](#page-29-2) 16
- ["Suspend-Safe and Suspend-Unsafe Devices" on page](#page-31-0) 18
- ["DR on I/O Boards" on page](#page-32-0) 19
- ["Common DR Board Operations" on page](#page-34-0) 21
- ["Illustrations of DR Concepts" on page](#page-36-0) 23

**Note –** The UltraSPARC IV+ board contains dual-core CPUs. References in this document to CPUs or processors might refer to either single-core or double-core types, and all procedures apply to both.

# <span id="page-21-2"></span><span id="page-21-0"></span>Dynamic System Domains

The Sun Fire system can be divided into domains. Each domain is based on the system board slots that are assigned to it. Further, each domain is electrically isolated into hardware partitions, which ensures that any failure in one domain does not affect the other domains in the server.

Each domain configuration is determined in a onfiguration database which resides on the SC. The configuration database – on high-end systems, the platform configuration database (PCD) – controls how the system board slots are logically partitioned into domains. The domain configuration represents the intended domain configuration. Thus, the configuration can include empty slots and populated slots. The physical domain is determined by the logical domain.

The number of slots available to a given domain is controlled by an ACL. ACL is an abbreviation for available component list on high-end system domains, or access control list on midrange system domains. The ACL for all domains is maintained on the SC. A slot must be assigned or available to a domain before you can change its state. After a slot has been assigned to a domain, it becomes visible to that domain and invisible and unavailable to all other domains. Conversely, you must disconnect and unassign a slot from its domain before you can assign and connect it to another domain.

The logical domain is the set of slots that belong to the domain. The physical domain is the set of boards that are physically interconnected. A slot can be a member of a logical domain without having to be part of a physical domain. After the domain is booted, the system boards and the empty slots can be assigned to or unassigned from a logical domain; however, they are not allowed to become a part of the physical domain until the operating system requests it. System boards or slots that are not assigned to any domain are available to all domains. These boards can be assigned to a domain by the platform administrator; however, an ACL can be set up on the SC to allow users with appropriate privileges to assign available boards to a domain.

# <span id="page-21-3"></span><span id="page-21-1"></span>Attachment Points

An *attachment point* is a collective term for a board or device, the slot that holds it, and any components on it. Slots are sometimes called *receptacles*.

Sun Fire systems support the following attachment points:

- *Board attachment point* A system or I/O board slot, the board in that slot, and any devices connected to the board.
- *PCI attachment point* A PCI card and its attachment to the PCI bus that holds it.
- *Component attachment point* A CPU or memory module and its connection to the system board. A component attachment point is sometimes called a *dynamic attachment point*.

**Note –** Many users are concerned only with changing the status of boards and devices. So, for simplicity, some procedures in this document refer to board attachment points simply as boards, PCI attachment points as PCI cards, and component attachment points as CPU or memory modules. Where simplification might cause confusion, proper names are used.

The term *occupant* refers to the combination of a board and its attached devices, including any external storage devices connected by interface cables.

Board slots can be named according to slot numbers, or can be anonymous (for example, when in a SCSI chain).

DR recognizes two types of attachment point names:

- *Physical attachment point* The software driver and the location of the slot.
- *Logical attachment point* An abbreviated name created by the system to see the physical attachment point.

To obtain a list of all available logical attachment points, use the following command in the domain:

# **cfgadm -l**

#### <span id="page-22-0"></span>Attachment Point Classes

Sun Fire systems support classes of attachment points. The two classes DR users need to know about are *sbd* and *pci*.

- sbd System boards, CPU and memory modules, and the CPU and memory modules' connections to the system board. Also, I/O boards, PCI buses, and the PCI buses' connections to the I/O board.
- $\Box$  pci PCI cards, which connect into PCI buses.

To view a list of the attachment points and the type of board associated with each, use the following command as superuser:

```
# cfgadm -s -a "cols=ap_id:class"
```
#### <span id="page-23-0"></span>High-End System Attachment Points

Examples of physical attachment point names on high-end systems are:

```
/devices/pseudo/dr@0:SBx (for a system board in slot 0)
/devices/pseudo/dr@0:IOx (for an I/O board in slot 1)
```
where 0 is node 0 (zero), SB is a system board, IO is an I/O board, and *x* represents the board number or expander number for a particular board. System boards and I/O boards are numbered 0 to 17.

**Note –** System boards are installed only in slot 0. I/O boards and Max CPU boards are installed only in slot 1.

Logical attachment points on a high-end system take one of the following two forms:

```
SBx (for system boards)
IOx (for I/O boards or Max CPU boards)
```
#### <span id="page-23-1"></span>Midrange System Attachment Points

Examples of physical attachment point names on a midrange system are:

```
/devices/ssm@0,0:N0.SBx (for a system board)
```
/devices/ssm@0,0:N0.IB*x* (for an I/O board)

where N0 is node 0 (zero), SB is a system board, IB is an I/O board, and *x* is a slot number (0 through 5 for a system board, 6 through 9 for an I/O board).

Logical attachment points on midrange systems take one of the following two forms:

```
N0.SBx (for a system board)
N0.IBx (for an I/O board)
```
#### <span id="page-24-0"></span>Changes To Attachment Points

You can use the cfgadm(1M) command to change attachment points. You can:

- Change the state of an attachment point. The specific  $cf$  gadm(1M) options are:
	- configure
	- unconfigure
	- connect
	- disconnect
- Change the availability of an attachment point's associated board. The specific cfgadm(1M) options are:
	- assign
	- unassign
- Change the condition of an attachment point's board slot. The specific cfgadm(1M) options are:
	- poweron
	- poweroff
	- test

For information about states, see the sections that follow. For more information about attachment points, see the cfgadm(1M) man page.

# <span id="page-24-2"></span><span id="page-24-1"></span>States and Conditions

This section describes the states and conditions of boards, slots, components, and attachment points.

- State is the operational status of either a board slot or its occupant.
- Condition is the operational status of an attachment point.

The cfgadm(1M) command can display nine types of states and conditions. For more information, see ["Component States" on page](#page-26-1) 13 and ["Component](#page-27-0)  [Conditions" on page](#page-27-0) 14.

**Note –** The following information about boards and board slots also applies to PCI cards and the PCI buses that hold them.

#### <span id="page-25-0"></span>Board and Board Slot States

When a board slot does not hold a board, its state is empty. When the slot does contain a board, the state of the board is either disconnected or connected.

<span id="page-25-1"></span>**TABLE 2-1** Board and Board Slot States

| <b>State</b> | <b>Description</b>                                                                                                    |
|--------------|----------------------------------------------------------------------------------------------------|
| empty        | The slot does not hold a board.                                                                                                    |
| disconnected | The board in the slot is disconnected from the system bus. A board<br>can be in the disconnected state without being powered off.<br>However, a board must be powered off and in the disconnected<br>state before you remove it from the slot. A newly inserted board is<br>in the disconnected state. |
| connected    | The board in the slot is powered on and connected to the system<br>bus. You can view the components on a board only after it is in the<br>connected state.                                                                                                    |

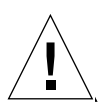

**Caution –** Physically removing a board that is in the connected state, or that is powered on and in the disconnected state, crashes the operating system and can result in permanent damage to that system board.

A board in the connected state is either configured or unconfigured. A board that is disconnected is always unconfigured.

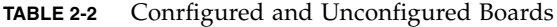

<span id="page-25-2"></span>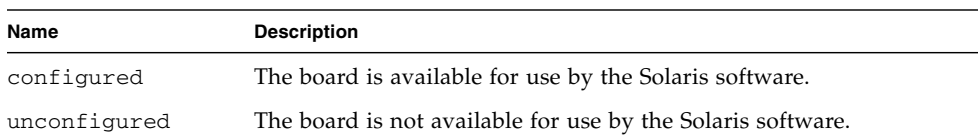

The following states are visible only from the SC:

<span id="page-26-2"></span>

| Name      | <b>Description</b>                                                                                                    |
|-----------|----------------------------------------------------------------------------------------------------|
| Available | The slot, which might or might not contain a board, is not assigned<br>to any particular domain.                                  |
| Assigned  | The slot, which might or might not contain a board, belongs to a<br>domain, but the hardware has not been configured to use it.   |
| Active    | The board in the slot is being actively used by the domain to which<br>it has been assigned. You cannot reassign an active board. |

**TABLE 2-3** Board States Visible Only From the SC

#### <span id="page-26-0"></span>Board Conditions

A board can be in one of three conditions: unknown, ok, or failed. Its slot might be designated as unusable.

<span id="page-26-3"></span>**TABLE 2-4** Board and Board Slot Conditions

| <b>Name</b> | <b>Description</b>             |  |
|-------------|--------------------------------|--|
| unknown     | The board has not been tested. |  |
| ok          | The board is operational.      |  |
| failed      | The board failed testing.      |  |
| unusable    | The board slot is unusable.    |  |

#### <span id="page-26-1"></span>Component States

Unlike a board, a CPU or memory module cannot be individually connected or disconnected. Thus, all such components are in the connected state.

The connected component is either configured or unconfigured.

<span id="page-26-4"></span>**TABLE 2-5** Connected Components: Configured or Unconfigured

| Name         | <b>Description</b>                                        |
|--------------|-----------------------------------------------------------|
| configured   | The component is available for use by the Solaris OS.     |
| unconfigured | The component is not available for use by the Solaris OS. |

#### <span id="page-27-0"></span>Component Conditions

A CPU or memory module is unknown, ok, or failed.

**TABLE 2-6** CPU or Memory Module Conditions

<span id="page-27-2"></span>

| Name    | <b>Description</b>                 |  |
|---------|------------------------------------|--|
| unknown | The component has not been tested. |  |
| ok      | The component is operational.      |  |
| failed  | The component failed testing.      |  |

# <span id="page-27-1"></span>Detachability

A detachable device is one that conforms to the following rules:

- The device driver must support DDI\_DETACH.
- Critical resources must be redundant or accessible through an alternate pathway. CPUs and memory banks can be redundant critical resources. Disk drives are examples of critical resources that can be accessible through an alternate pathway.

Some boards cannot be detached because their resources cannot be moved. For example, if a domain has only one CPU board, that CPU board cannot be detached. An I/O board is not detachable if it controls the boot drive.

If an I/O board has no alternate pathway, you can do one of the following:

- **■** Put the disk chain on a separate  $I/O$  board. The secondary  $I/O$  board can then be detached.
- $\blacksquare$  Add a second path to the device through a second I/O board so that the I/O board can be detached without losing access to the secondary disk chain.

**Note –** If you are unsure whether a device is detachable, consult with your Sun service representative.

# <span id="page-28-0"></span>Permanent and Non-Permanent Memory

Before you can delete a board, the operating system must vacate the memory on that board. Vacating a board entails flushing the contents of its non-permanent memory to swap space; and copying the contents of its permanent memory (that is, the kernel and OpenBoot™ PROM software) to another memory board.

To relocate permanent memory, the operating system on a domain must be temporarily quiesced. The length of the quiescence depends on the domain I/O configuration and the running workloads.

Detaching a board with permanent memory is the only time when the operating system is quiesced; therefore, you should know where permanent memory resides so that you can avoid impacting the operation of the domain significantly. To display the size of permanent memory, use the  $cf$ gadm(1M) command with its -av option. To vacate a board that has permanent memory, the operating system must find a sufficiently large block of available memory, called target memory, on which to copy the current contents of permanent memory, which is referred to as source memory.

## <span id="page-28-1"></span>Copy-Rename

User processes can release memory by paging it out to the swap device. But the Solaris kernel, which resides in permanent memory, cannot be released in that manner. Instead, cfgadm uses the *copy-rename* technique to release the memory. After the OS identifies a suitable target board – one that has enough memory to hold the permanent memory to be moved – the DR software executes the following steps:

- 1. Vacates the memory on the target board by paging the memory out to swap.
- 2. Quiesces the operating system.
- 3. Copies the contents (permanent memory) from the source board to the target board. This is the *copy* part of the operation.
- 4. Reprograms the hardware to swap the memory address ranges of the source and target board. This is the *rename* part of the operation.
- 5. Releases the operating system from its quiesced state.

### <span id="page-29-0"></span>Memory Interleaving

System boards cannot be dynamically reconfigured if system memory is interleaved across multiple system boards. PCI cards and I/O boards can be dynamically reconfigured regardless of whether memory is interleaved.

For more information about memory interleaving on high-end systems, see the *Sun Fire High-End Systems Administration Manual*. For midrange systems, see the interleave-scope parameter of the setupdomain command, which is described in both the *Sun Fire Midrange Systems Platform Administration Manual* and the *Sun Fire Midrange System Controller Command Reference Manual.*

### <span id="page-29-1"></span>Correctable Memory Errors

Correctable memory errors indicate that the memory on a system board – that is, one or more of its dual inline memory modules (DIMMs), or portions of the hardware interconnect – might be faulty and need replacement. When the SC detects correctable memory errors, it initiates a record-stop dump to save the diagnostic data, which can interfere with a DR operation.

When a record-stop occurs from a correctable memory error, allow the record-stop dump to complete before you initiate a DR operation.

If the faulty component causes repeated reporting of correctable memory errors, the SC performs multiple record-stop dumps. If this happens, you should temporarily disable the dump-detection mechanism on the SC; allow the current dump to finish; then initiate the DR operation. After the DR operation finishes, re-enable the dump detection.

# <span id="page-29-2"></span>Quiescence

During the unconfigure operation on a system board with permanent memory (OpenBoot<sup>™</sup> PROM or kernel memory), the operating system is briefly paused, which is known as operating system *quiescence*. All operating system and device activity on the domain must cease during this critical phase of the operation.

A quick way to determine whether a board has permanent memory is to use the following command:

# **cfgadm -av | grep permanent**

The system responds with output such as the following, which describes system board 0 (zero) on a midrange system:

```
N0.SB0::memory connected configured ok base address 0x0, 4194304
 KBytes total, 668072 KBytes permanent
```
If the operating system cannot achieve quiescence, it displays the reasons, which might include the following:

- An execution thread did not suspend.
- A device exists that cannot be paused by the operating system.

**Note –** Real-time processes do not prevent quiescence.

The conditions that cause processes to fail to suspend are generally temporary. Examine the reasons for any failure, and if the operating system encountered a failure to suspend a process, simply try the operation again.

During quiescence the system is frozen and does not respond to external events such as network packets. The duration of the quiescence depends on two factors: How many I/O devices and threads need to be stopped; and how much memory needs to be copied. Typically, the number of I/O devices determines the required quiescent time, because I/O devices must be paused and unpaused. A quiescent state usually lasts longer than two minutes.

Because quiescence has a noticeable impact, cfgadm requests confirmation before implementing quiescence. If you type:

# **cfgadm -c unconfigure N0.SB0**

The system responds with a prompt for confirmation:

System may be temporarily suspended, proceed (yes/no)?

If you use Sun Management Center to perform the DR operation, a pop-up window displays this prompt:

Enter Yes to confirm that the impact of the quiesce is acceptable, and to proceed.

# <span id="page-31-0"></span>Suspend-Safe and Suspend-Unsafe Devices

When DR suspends the operating system, device drivers that are attached to the operating system must also be suspended. If a driver cannot be suspended (or subsequently resumed), the DR operation fails.

A *suspend-safe* device does not access memory or interrupt the system while the operating system is in quiescence. A driver is suspend-safe if it supports operating system quiescence (if it can be suspended and then resumed). A suspend-safe driver also guarantees that when a suspend request is successfully completed, the device that the driver manages does not attempt to access memory, even if the device is open when the suspend request is made.

A *suspend-unsafe* device allows a memory access or a system interruption to occur while the operating system is in quiescence.

On high-end systems, DR uses the *unsafe driver list* in the dr.conf file to prevent unsafe devices from accessing memory or interrupting the operating system during a DR operation. The dr.conf file resides in the following directory: /platform/SUNW,Sun-Fire-*model\_number*/kernel/drv/, where model number is the machine name, such as 15000. The unsafe driver list is a property in the dr.conf file with the following format:

```
unsupported-io-drivers="driver1","driver2","driver3";
```
DR reads this list when it prepares to suspend the operating system so that it can unconfigure a memory component. If DR finds an active driver in the unsafe driver list, it aborts the DR operation and returns an error message. The message includes the identity of the active, unsafe driver. You must manually remove the usage of the device by performing one or more of the following tasks:

- Kill the processes using the device.
- Unload the driver by using the modunload(1M) command.
- Disconnect the cables (depending on the type of device).

You can retry the DR operation after you have stopped usage of the device.

**Note –** If you are unsure whether a device is suspend-safe, contact your Sun service representative.

# <span id="page-32-0"></span>DR on I/O Boards

You must use caution when you add or remove boards with I/O devices. Before you can remove a board with I/O devices, all of its devices must be closed and all its file systems must be unmounted.

If you need to remove a board with I/O devices from a domain temporarily and then re-add it before any other boards with I/O devices are added, you do not have to reconfigure. In this case, device paths to the board devices remain unchanged. But if you add another board with I/O devices after the first was removed, then re-add the first board, reconfiguration is required because the paths to devices on the first board have changed.

**Note –** Before attempting to perform DR operations on an I/O board in a domain, make sure at least two CPUs are available to the domain. Further, make sure at least one of those CPUs is located on a system board, and that no processes are bound to it. See the pbind(1M) man page for more information about bound processes.

#### <span id="page-32-1"></span>High-End Systems I/O Boards, Golden IOSRAM, MaxCPU, and hsPCI+

Each I/O board in a high-end system domain contains an IOSRAM device. However, only one IOSRAM device, called the *golden IOSRAM*, is used for SC-to-domain communications at a time. The golden IOSRAM contains the "tunnel" that is used for SC-to-domain communications. Because DR can remove I/O boards, it is sometimes necessary to stop using the current golden IOSRAM and make another IOSRAM device the golden IOSRAM. This process is called a "tunnel switch," and takes place whenever DR unconfigures the current golden IOSRAM. When a domain is booted, the lowest-numbered I/O board in the domain is typically selected to be the initial golden IOSRAM.

DR supports the I/O buses on a high-end system I/O board and any PCI cards and MaxCPU boards they hold. DR also supports dynamic reconfiguration of hsPCI+ cards. Each hsPCI+ card includes two XMITS ASICs and four hot-pluggable hsPCI+ slots.

### <span id="page-33-0"></span>Midrange Systems I/O Assemblies, PCI and CompactPCI

On Sun Fire midrange systems, DR supports neither SAI/P (BugID 4466378) nor HIPPI/P. Previous releases did not support the SunHSI/P driver, but the bug that prevented support, 4496362, was fixed in patch 106922 (2.0) and 109715 (3.0). For more information see SunSolve and the devfsadm(1M) man page.

**Note –** You cannot use the DR connect and configure operations to add an I/O board to a domain in a single-partition midrange system that is configured with one or more UltraSPARC IV+ system boards. This restriction is due to the absence of a second domain in which the I/O board can be tested. However, you can use the DR unconfigure and disconnect commands on an I/O board in the described system. For more information see ["Testing Boards" on page](#page-45-3) 32, and the *Sun Fire Midrange Systems Platform Administration Manual*, Firmware Release 5.19.0.

#### <span id="page-33-1"></span>Notes about CompactPCI

The following limitations apply to reconfigurations involving CompactPCI assemblies:

- You can unconfigure a CompactPCI I/O assembly only if all the cards in the board are in an unconfigured state. If any CompactPCI card is busy (such as with a plumbed/up interface or a mounted disk), the board unconfigure operation fails with the status "busy." All CompactPCI cards should be unconfigured before attempting to unconfigure the CompactPCI I/O assembly.
- When a multipath disk is connected to two CompactPCI cards, it is possible to see disk activity across the cards when none is expected. For this reason, make sure that there is no activity on the local side of the resource. This is more likely to occur when attempting to perform DR operations on a CompactPCI card that shows a busy status, even when there is no activity on the local side of the resource. A subsequent DR attempt might be required.
- When a user lists the attachment point for a CompactPCI board using the cfgadm(1M) command with the -a option, CompactPCI slots and PCI buses are all listed as attachment points. The  $cf$ gadm  $-a$  command displays an attachment point for a PCI bus as N0.IB8::pci0. There are four such attachment points for each CompactPCI board. The user should not perform DR operations on these points, nor on the sghsc attachment point (which the  $cf$ gadm  $-a$ command displays as  $NO.IB8::sghsc4$ , because DR is not actually performed, and some internal resources are removed. Using DR on these attachment points (bus and sghsc) is strongly discouraged.
- In order for DR to function properly with CompactPCI cards, the levers on all CompactPCI cards that are inserted at Solaris OS boot time must be fully engaged.

Unconfiguring a CompactPCI card automatically disconnects it, too. If autoconfigure is enabled, connecting a CompactPCI card also configures it. If autoconfigure is disabled, you must do the configure manually.

# <span id="page-34-2"></span><span id="page-34-0"></span>Common DR Board Operations

#### <span id="page-34-1"></span>Connect Operation

During the board connect operation, DR attempts to assign a board slot to the domain if the slot's system board is available and not part of any logical domain. After the slot has been assigned, DR requests that the SC power on and test the board. After the board has been tested, DR requests the SC to connect the board electronically to the system, which makes the board part of the physical domain. The operating system then probes the components on the board.

**Note –** If the cfgadm(1M) command fails during a DR operation, the board does not return to its original state. If the error is recoverable, you can retry the command. If the error is unrecoverable, you must reboot the domain to use the board.

The states and conditions for the attachment point before a board is inserted are:

- Receptacle state—Empty
- Occupant state—Unconfigured
- Condition—Unknown

After a board is physically inserted, the states and conditions are:

- Receptacle state—Disconnected
- Occupant state—Unconfigured
- Condition—Unknown

After the attachment point is logically connected, the states and conditions are:

- Receptacle state—Connected
- Occupant state—Unconfigured
- Condition—OK

## <span id="page-35-0"></span>Configure Operation

During the configure operation, DR attempts to connect the board slot if its state is disconnected. It then traverses the tree of devices that was created during the connect operation. (DR creates Solaris OS device tree nodes and attaches device drivers if necessary.)

The CPUs are added to the CPU list; and memory is initialized and added to the system memory pool. After the configure function has completed successfully, the CPUs and memory are ready for use.

For I/O devices, use the mount(1M) and the  $ifconfig(1M)$  commands before the devices can be used.

When you use cfgadm to configure a board into a domain, the board is automatically connected and configured

#### <span id="page-35-1"></span>Disconnect Operation

During a disconnect operation, the DR framework communicates with the SC to program the interconnect so that the system board is removed from the physical domain. It then attempts to perform the tasks related to the unconfigure operation.

A board can be in the disconnected state without being powered off. However, the board must be powered off and in the disconnected state before you can remove it from the slot.

Before a board is disconnected, the states and conditions are:

- Receptacle state—Connected
- Occupant state—Configured
- Condition—OK

After a board is disconnected, the states and conditions are:

- Receptacle state—Disconnected
- Occupant state—Unconfigured
- Condition-Unknown

## <span id="page-35-2"></span>Unconfigure Operation

The unconfigure operation can consist of a single operation or two separate operations, depending on the presence of permanent memory. If the system board hosts permanent memory, before the unconfigure operation DR moves the memory
contents from the specified board to available memory on a target board in the domain. See ["Permanent and Non-Permanent Memory" on page](#page-28-0) 15 for more information about boards that host permanent memory.

### Illustrations of DR Concepts

DR lets you disconnect, then reconnect system circuit boards without bringing the system down. You can use DR to add or remove system resources while the system continues to operate.

The example that follows is from a Sun Fire high-end system, but the basic idea applies to midrange systems, as well.

**Note –** Sun Fire E25K and Sun Fire 15K systems support up to 18 system boards and 18 I/O boards at a time, numbered 0 through 17.

Domain A contains system boards 0 and 2, and I/O board 2. Domain B contains system boards 1 and 3, and I/O boards 1, 3, and 4.

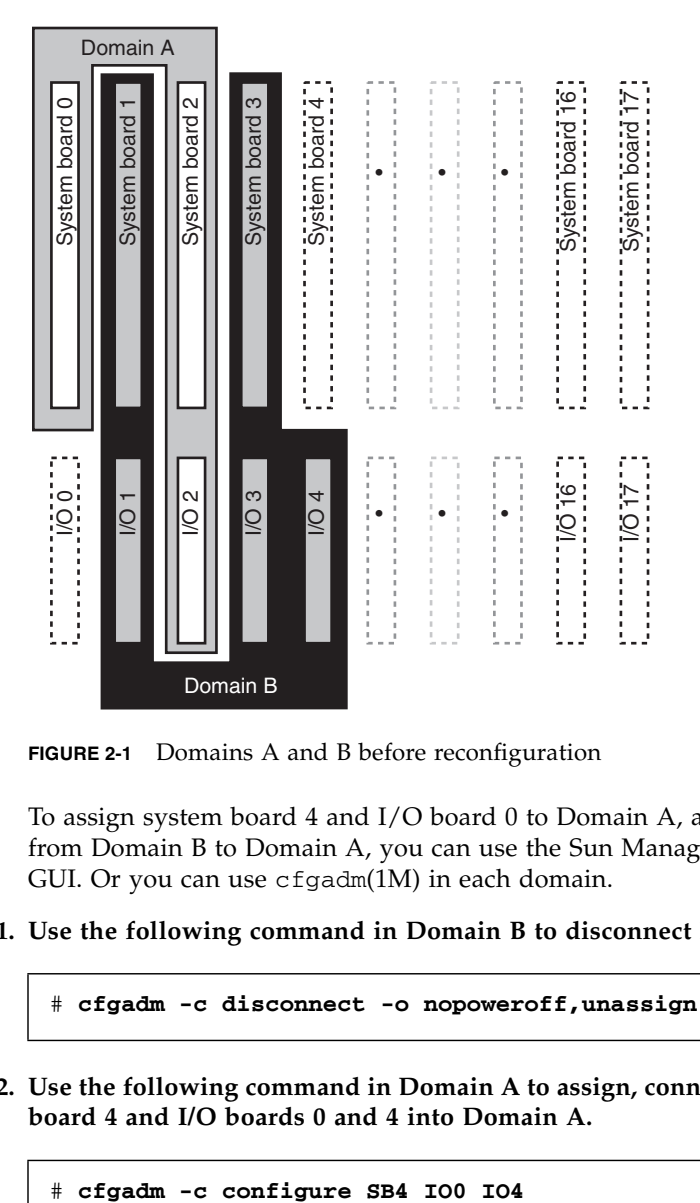

**FIGURE 2-1** Domains A and B before reconfiguration

To assign system board 4 and I/O board 0 to Domain A, and to move I/O board 4 from Domain B to Domain A, you can use the Sun Management Center software's GUI. Or you can use cfgadm(1M) in each domain.

**1. Use the following command in Domain B to disconnect I/O board 4.** 

# **cfgadm -c disconnect -o nopoweroff,unassign IO4**

**2. Use the following command in Domain A to assign, connect, and configure system board 4 and I/O boards 0 and 4 into Domain A.**

The following system configuration is the result. Only the way in which the boards are connected has changed, not the physical layout of the boards within the cabinet.

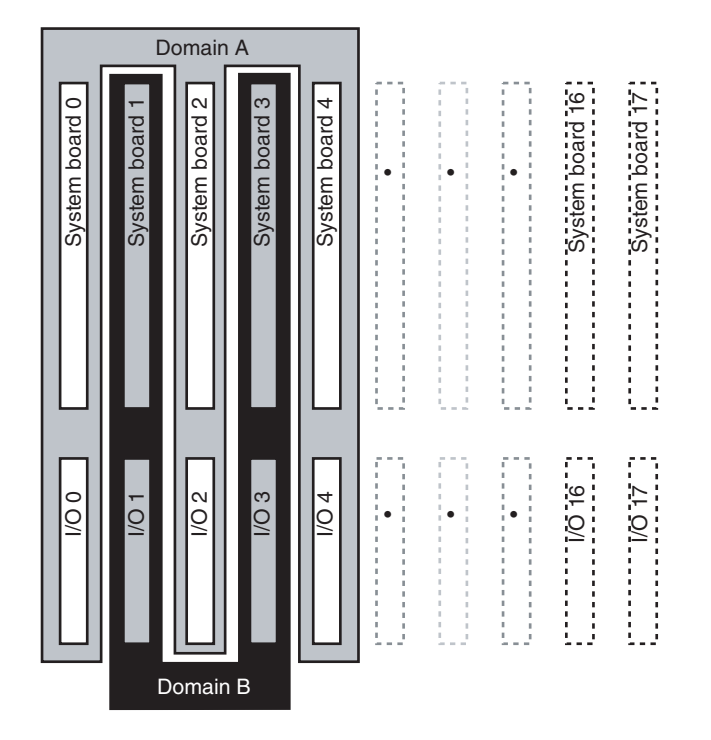

**FIGURE 2-2** Domains A and B after reconfiguration

# <span id="page-40-1"></span>Preparing to Use DR

This chapter, along with chapters 1 and 2, provides information and some procedures you should understand to use DR successfully.

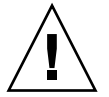

**Caution –** An improperly executed DR operation can cause DR to fail and, in some cases, damage system components.

This chapter covers the following topics:

- "The cfgadm[\(1M\) Command" on page](#page-40-0) 27
- "The  $\text{rcf}$ gadm[\(1M\) Command \(High-End Only\)" on page](#page-42-0) 29
- ["Checking Device Type, State and Condition" on page](#page-43-0) 30
- ["Preparing to Use DR on a Domain" on page](#page-43-1) 30
- ["Displaying System Board Status" on page](#page-44-0) 31
- ["Testing Boards" on page](#page-45-0) 32

## <span id="page-40-0"></span>The cfgadm(1M) Command

The cfgadm(1M) command performs DR operations on the domain. DR operations are passed to the libcfgadm(3LIB) library interface, which dynamically loads a hardware-specific library plug-in that actually performs the DR operations.

**Note –** If the cfgadm(1M) command fails during a DR operation, the board does not return to its original state. If the error is recoverable, you can retry the command. If the error is unrecoverable, you must reboot the domain to use the board.

The sbd.so.1 hardware-specific plug-in provides DR functionality: connect, configure, unconfigure, and disconnect system boards, which enables you to connect or disconnect a system board from a running system without having to reboot the system.

The cfgadm(1M) command resides in the /usr/sbin directory. (See the cfgadm(1M) man page for more information.)

Each board slot appears as a single attachment point in the device tree. You can view the type, state, and condition of each component, and the state and condition of each board slot, by using the cfgadm(1M) command with its -a option.

The following options and operands are supported for the functions shown, where *ap\_id* specifies the attachment point of the system board or component:

| <b>Options and Operands</b> | <b>Specifies</b>                                                                                                    |
|-----------------------------|----------------------------------------------------------------------------------------------------|
| -c connect ap_id            | Change the receptacle state to connected.                                                                                                    |
| -c disconnect ap_id         | Change the receptacle state to disconnected.                                                                                                    |
| -c configure ap_id          | Change the occupant state to configured.                                                                                                    |
| -c unconfigure ap_id        | Change the occupant state to unconfigured.                                                                                                    |
| -x assign ap_id             | Change the occupant state to assigned.                                                                                                    |
| -x unassign ap_id           | Change the occupant state to unassigned.                                                                                                    |
| -x poweron ap_id            | Change the occupant state to powered on.                                                                                                    |
| -x poweroff ap_id           | Change the occupant state to powered off.                                                                                                    |
| $-1$ ap_id                  | Display the state, status, and condition of system<br>boards and components.                                                                                                |
| $-h$ [ap_id]                | Print out a help message text. If ap_id is specified, the<br>help routine of the hardware-specific library for the<br>attachment point indicated by the argument is called. |
| $-v$                        | Execute in verbose mode.                                                                                                    |
| -n                          | Automatically answer No to all prompts without<br>displaying them.                                                                                                    |
| $-y$                        | Automatically answer Yes to all prompts without<br>displaying them                                                                                                    |

**TABLE 3-1** cfgadm Options

| <b>Options and Operands</b> | <b>Specifies</b>                                                                                                    |
|-----------------------------|----------------------------------------------------------------------------------------------------|
| -s listing_options          | The state of attachment points to be displayed<br>according to listing_options. Supplies listing options to<br>-1) flag. The listing_options argument conforms to the<br>syntax conventions of the getsubopt(3C) man page,<br>and specifies:           |
|                             | · Attachment point selection criteria (i.e., select=<br>select_string)                                                                                                    |
|                             | • Type of matching desired (i.e., match=<br>match_type)                                                                                                    |
|                             | • Order of listing (i.e., sort=field_spec)                                                                                                    |
|                             | • Data displayed (i.e., cols=field_spec and<br>cols2=field_spec)                                                                                                    |
|                             | · Column delimiter (i.e., delim=string)                                                                                                    |
|                             | • Column-heading suppression (i.e., noheadings).                                                                                                    |
| -o hardware_options         | Supply hardware-specific options to the main<br>command option. The format and content of the<br>hardware_options string is completely hardware-<br>specific; and the string conforms to the syntax<br>conventions of the getsubopt(3C) man page.      |
| $-t$ ap id                  | Perform a test of one or more attachment points. The<br>test function is used to re-evaluate the condition of the<br>attachment point. Without a test-level specifier in<br>hardware_options, the fastest test that identifies hard<br>faults is used. |

**TABLE 3-1** cfgadm Options *(Continued)*

# <span id="page-42-0"></span>The rcfgadm(1M) Command (High-End Only)

The SMS command  $\text{rcf}$  gadm(1M) is executed on the SC and takes the same options and operands as cfgadm(1M), but often requires addition of the -d *domain\_id* option. See "rcfgadm[\(1M\)" on page](#page-80-0) 67.

# <span id="page-43-2"></span><span id="page-43-0"></span>Checking Device Type, State and Condition

Before you attempt to perform any DR operation on a board or component from the domain, determine its state and condition.

### ▼ To display states, types and conditions

● **Use the** cfgadm**(1M) command with the** -la **options.**

# **cfgadm -la**

- ▼ To display information about board slots and components
	- **Use the** prtdiag**(1M) command.**

#### # **prtdiag**

The prtdiag(1M) command displays board numbers.

# <span id="page-43-1"></span>Preparing to Use DR on a Domain

Before you perform DR operations for the first time on a domain after it has been booted, make sure the board is available to the domain.

#### ▼ To Display Boards Available to the Domain

● **Use the** cfgadm**(1M) command with its** -l **option.**

```
# cfgadm -l
```
On high-end systems each domain maintains an available component list. On midrange systems, domains maintain access control lists. Both are referred to as ACLs.

An error might occur if you attempt to perform DR operations on a board that is one of the following:

- Not listed in the domain's ACL and not assigned to the domain.
- Listed in the domain's ACL, but assigned to another domain.

In either of these cases, the board is not available to the domain. For more information about viewing the available component list on high-end systems, see the *System Management Services (SMS) Administrator Guide*. For more info about ACLs on midrange systems, see the *Sun Fire Midrange Systems Platform Administrator Manual*.

# <span id="page-44-0"></span>Displaying System Board Status

- ▼ To Display System Board Status
	- **Use the** cfgadm**(1M) command.**

```
# cfgadm -a -s "select=class(sbd)"
```
The cfgadm(1M) command displays information about boards that are either assigned to the domain, or appear in the ACL and are not assigned to another domain. The -a option tells the command to list all known attachment points, including board slots, SCSI buses, and PCI slots.

The following display shows a typical output on a midrange system domain.

| Ap_Id         | <b>Type</b>   | Receptacle   | Occupant     | Condition |
|---------------|---------------|--------------|--------------|-----------|
| NO.IB6        | $PCI_I/O$ Boa | connected    | configured   | ok        |
| NO.IB7        | PCI I/O Boa   | connected    | configured   | ok        |
| NO.IB8        | PCI I/O Boa   | connected    | configured   | ok        |
| NO.IB9        | PCI I/O Boa   | disconnected | unconfigured | unknown   |
| NO.SBO        | CPU Board     | connected    | configured   | unknown   |
| $NO$ . $SB1$  | CPU Board     | disconnected | unconfigured | failed    |
| $NO$ . SB $2$ | CPU Board     | connected    | configured   | ok        |
| $NO.$ $SB3$   | unknown       | empty        | unconfigured | unknown   |
| NO.SB4        | unknown       | empty        | unconfigured | unknown   |
| NO.SB5        | unknown       | empty        | unconfigured | unknown   |

**TABLE 3-2** System Board Status Sample Display

To display more detailed information, add the -v option to cfgadm(1M).

### <span id="page-45-0"></span>Testing Boards

- To Test a System Board
	- **Use the** cfgadm**(1M) command with its** -t **option.**

#### # **cfgadm -t** *ap\_id*

where *ap\_id* is an attachment point identifier.

● **Use the** cfgadm**(1M) command with its** -t **and** -o **options to test at a specified diagnostic level (midrange systems only).**

```
# cfgadm -o platform=diag=<level> -t ap_id
```
where *level* is a diagnostic level and *ap\_id* is an attachment point identifier.

If you do not specify the level on midrange systems, the setupdomain command sets the default diagnostic level, as described in both the *Sun Fire Midrange Systems Platform Administration Manual* and the *Sun Fire Midrange System Controller Command Reference Manual*. The diagnostic levels are:

| <b>Diagnostic Level</b> | <b>Description</b>                                                                                                    |
|-------------------------|----------------------------------------------------------------------------------------------------|
| init                    | Run, but do not test, system board initialization code, for a quick pass<br>through POST.                                                                                                    |
| quick                   | Test all system board components, but with few tests and test patterns.                                                                                                    |
| default or max          | Test all system board components, except memory and Ecache modules,<br>with all tests and test patterns.                                                                                                    |
| mem <sub>1</sub>        | Run all tests at the default level, plus more exhaustive DRAM and<br>SRAM test algorithms. For Memory and Ecache modules, test all<br>locations with multiple patterns. More extensive, time-consuming<br>algorithms are not run at this level. |
| mem <sub>2</sub>        | Run all tests in mem1, plus a DRAM test that does explicit compare<br>operations of the DRAM data.                                                                                                    |

**TABLE 3-3** Diagnostic Levels

#### <span id="page-46-0"></span>▼ To Test an I/O Board (Midrange Only)

**Note –** You cannot use the DR connect and configure operations to add an I/O board to a domain in a single-partition midrange system that is configured with one or more UltraSPARC IV+ system boards. This restriction is due to the absence of a second domain in which the I/O board can be tested. However, you can use the DR unconfigure and disconnect commands on an I/O board in the described system. For more information see the *Sun Fire Midrange Systems Platform Administration Manual*, Firmware Release 5.19.0.

In this procedure, domain A is the current, active domain and domain B is the spare domain.

- **1. Enter the domain shell of the spare domain (B).**
- **2. Press and hold the CTRL key while pressing the ] key to bring up the** telnet> **prompt.**
- **3. At the** telnet> **prompt, type** send break **to display the system controller domain shell.**

**4. In the spare domain (B) shell, add the I/O assembly to the domain.**

*schostname*:B> **addboard IB***x*

where *x* is 6, 7, 8, or 9.

**5. Set the virtual keyswitch in the spare domain to on.** 

```
schostname:B> setkeyswitch on
.
.
{x} ok
```
where *x* represents the CPU. POST is run on the domain when you turn the virtual keyswitch to on. If you see the ok prompt, the I/O board or I/O assembly is functioning properly.

**6. Set the mode to standby.**

*schostname*:B> **setkeyswitch standby**

**7. Delete the board.**

*schostname*:B> **deleteboard ib***x*

**8. Add the board to the active domain (A).**

# **cfgadm -c configure N0.IB***x*

### ▼ To Prepare an I/O Board for DR (High-End Only)

Before you attempt to perform DR operations on an I/O board in a high-end system domain, verify all the following are true:

- At least two CPUs are available to the domain.
- At least one of the two CPUs is located on a system board.
- No processes are bound to that CPU.

See the pbind(1M) man page for more information about bound processes.

When you use DR to configure an  $I/O$  board into a domain (or to test an  $I/O$  board explicitly using the  $cf$   $adm(1M)$  command with its  $-t$  option), one CPU that is an occupant on a system board in the same domain is selected to test the board. Further, no process can be bound to the CPU, and at least one additional CPU must remain in the domain. If no such CPU is available to perform the test, a message such as the following is displayed:

```
WARNING: No CPU available for I/O cage test
```
The CPU is unconfigured from the domain and the I/O board tested. After the test is complete, the CPU is configured back into the domain. After the CPU is successfully reconfigured, its timestamp as displayed by the psrinfo(1M) command differs from timestamps for other CPUs in the domain.

CHAPTER **4**

# DR Procedures – From the System Domain

This chapter contains procedures that describe how to use the DR feature from the Sun Fire system domain on high-end and midrange systems. Procedures that apply to one platform but not the other are clearly marked. The terms *system board* and *I/O board* apply to both platforms.

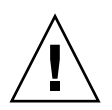

**Caution –** Before you attempt to perform any DR operation on a board or component, determine its state and condition as described in ["Checking Device](#page-43-2)  [Type, State and Condition" on page](#page-43-2) 30.

Do not execute any of the procedures in this section until you understand the information in chapters 1, 2 and 3.

You must be superuser to run DR in a domain.

**Note –** Wherever you see **SB***x* or **IO***x*, the *x* represents the board id number.

This chapter covers the following topics:

- ["Adding System Boards" on page](#page-51-0) 38
- ["Deleting System Boards" on page](#page-53-0) 40
- ["Moving System Boards" on page](#page-55-0) 42
- ["Adding I/O Boards" on page](#page-56-0) 43
- ["Adding/Deleting/Tracking Memory and CPU" on page](#page-58-0) 45
- ["PCI Adapter Card Operations" on page](#page-60-0) 47

## <span id="page-51-0"></span>Adding System Boards

To add a system board to the domain, the board must already be assigned to the domain, or must be in the ACL, an abbreviation for available component list on a high-end system domain and access control list on midrange system domains.

For information about the high-end system ACL, see the *System Management Services (SMS) Administrator Guide.* For information about the midrange system ACL, see the *Sun Fire Midrange Systems Platform Administration Manual*.

#### ▼ To Add a System Board

**1. Verify that the selected board slot can accept a board.** 

```
# cfgadm -a -s "select=class(sbd)"
```
The states and conditions should be:

- Receptacle state—Empty
- Occupant state—Unconfigured
- Condition—Unknown

-OR-

- Receptacle state—Disconnected
- Occupant state—Unconfigured
- Condition—Unknown
- **2. Add the board to the slot, then connect and configure the board.**

# **cfgadm -v -c configure SB***x*

After a short delay during which the system tests the board, a message displays in the domain console log indicating that the components have been configured. The states and conditions for a connected and configured attachment point should be:

- Receptacle state—Connected
- Occupant state—Configured
- Condition—OK

Now the system is aware of the usable devices on the board and the devices can be used.

**Note –** If the cfgadm(1M) command fails during a DR operation, the board does not return to its original state. If the error is recoverable, you can retry the command. If the error is unrecoverable, you must reboot the domain to use the board.

#### ▼ To Connect a System Board But Not Configure it

**1. Verify that the selected board slot can accept a board.** 

```
# cfgadm -a -s "select=class(sbd)"
```
The states and conditions should be:

- Receptacle state—Empty
- Occupant state—Unconfigured
- Condition—Unknown

-OR-

- Receptacle state—Disconnected
- Occupant state—Unconfigured
- Condition—Unknown
- **2. Connect the board.**

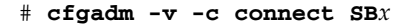

#### ▼ To Configure a Connected System Board

● **Configure the connected board.**

```
# cfgadm -c configure SBx
```
where *x* represents the number of the board.

## <span id="page-53-0"></span>Deleting System Boards

- ▼ To Delete a System Board
	- **Unconfigure and disconnect the board.**

```
# cfgadm -c disconnect SBx
```
- ▼ To Unconfigure But Not Disconnect a System Board
	- **Unconfigure the board.**

# **cfgadm -c unconfigure SB***x*

- ▼ To Delete an Unconfigured System Board
	- **Disconnect the board.**

```
# cfgadm -c disconnect SBx
```
▼ To Delete a System Board Temporarily

Use this procedure to power off the board and leave it in place if, for example, a board fails and no replacement board or system board filler panel is available.

**1. Identify the attachment point ID for the board.** 

```
# cfgadm -l -s "select=class(sbd)"
```
**2. Detach and power off the board.**

```
# cfgadm -c disconnect ap_id
```
where *ap\_id* is the attachment point ID returned by the command in Step 1.

- ▼ To Find the System Board that Contains a Domain's Permanent Memory
	- **Identify the board that contains permanent memory.**

# **cfgadm -val | grep permanent**

- ▼ To Unconfigure a System Board with Permanent Memory
	- **1. Identify the board that contains permanent memory.**

# **cfgadm -val | grep permanent**

**2. Unconfigure the board that contains permanent memory.**

# **cfgadm -c unconfigure -y SB0**

**Note –** Using the -y option here does not prevent the quiesce.

### <span id="page-55-0"></span>Moving System Boards

▼ To Move a System Board Between Domains

**1. Identify the slot number of the board to be removed.**

```
# cfgadm -l -s "select=class(sbd)"
```
**2. Unconfigure the board but leave the power on to preserve the test status:**

```
# cfgadm -o unassign,nopoweroff -c disconnect ap_id
```
where *ap\_id* is the attachment point ID returned by Step 1.

At this point, the slot is not assigned to any domain, and the slot is visible to all domains.

**3. In the domain to which you are moving the board, check to see if the board is now visible as disconnected.**

# **cfgadm -al -s "select=class(sbd)"**

**Note –** If the board is not visible in the new domain, the problem might be related to the ACL, as this procedure implies an assignment operation. For information about the available component list on a high-end system domain, see the *System Management Services (SMS) Administrator Guide.* For information about the ACL on a midrange system domain, see the *Sun Fire Midrange Systems Platform Administration Manual*.

#### **4. Configure the board in the new domain.**

# **cfgadm -c configure** *ap\_id*

# <span id="page-56-0"></span>Adding I/O Boards

#### ▼ To Add an I/O Board

**1. Verify that the selected board slot can accept a board.** 

```
# cfgadm -a -s "select=class(sbd)"
```
The states and conditions should be:

- Receptacle state—Empty
- Occupant state—Unconfigured
- Condition—Unknown

-OR-

- Receptacle state—Disconnected
- Occupant state—Unconfigured
- Condition—Unknown
- **2. Add the board to the slot.**
- **3. For a midrange system, test the I/O board; for a high-end system, proceed to the next step.**

If you are adding a board to a midrange system, see ["To Test an I/O Board](#page-46-0)  [\(Midrange Only\)" on page](#page-46-0) 33.

**4. Connect and configure the board.**

# **cfgadm -v -c configure IO***x*

After a short delay during which the system tests the board, a message displays in the domain console log indicating that the components have been configured. The states and conditions for a connected and configured attachment point should be:

- Receptacle state—Connected
- Occupant state—Configured
- Condition—OK

Now the system is aware of the usable devices on the board and the devices can be used.

**Note –** If the cfgadm(1M) command fails during a DR operation, the board does not return to its original state. If the error is recoverable, you can retry the command. If the error is unrecoverable, you must reboot the domain to use the board.

#### ▼ To Add and Connect an I/O Board But Not Configure it

**1. Verify that the selected board slot can accept a board.** 

```
# cfgadm -a -s "select=class(sbd)"
```
The states and conditions should be:

- Receptacle state—Empty
- Occupant state—Unconfigured
- Condition—Unknown

-OR-

- Receptacle state—Disconnected
- Occupant state—Unconfigured
- Condition—Unknown
- **2. Add the board to the slot.**
- **3. For a midrange system, test the I/O board; for a high-end system, proceed to the next step.**

If you are adding a board to a midrange system, see ["To Test an I/O Board](#page-46-0)  [\(Midrange Only\)" on page](#page-46-0) 33.

**4. Connect the board.**

# **cfgadm -v -c connect IO***x*

#### ▼ To Configure a Connected I/O Board

● **Configure the connected I/O board.**

```
# cfgadm -c configure IOx
```
- ▼ To Delete an I/O Board
	- **Unconfigure and disconnect the I/O board.**

```
# cfgadm -c disconnect IOx
```
- ▼ To Unconfigure an I/O Board But Not Disconnect it
	- **Unconfigure the I/O board without disconnecting it.**

# **cfgadm -c unconfigure IO***x*

- ▼ To Disconnect an Unconfigured I/O Board
	- **Disconnect the unconfigured I/O board.**

# **cfgadm -c disconnect IO***x*

# <span id="page-58-0"></span>Adding/Deleting/Tracking Memory and CPU

**Note –** The following procedures apply to both single-core and dual-core CPUs.

### ▼ To Configure CPU on a System Board

● **Configure the CPU.**

```
# cfgadm -c configure SBx::cpuy
```
where x represents the board number and *y* represents the CPU number, which is 0 through 3 for Sun Fire high-end and midrange systems.

### ▼ To Configure Memory on a System Board

● **Configure memory.**

```
# cfgadm -c configure SBx::memory
```
where *x* represents the board number. For memory, the command applies to all the memory on the system board

- ▼ To Configure All CPUs and Memory on a System Board
	- **Configure all CPUs and memory on the board.**

```
# cfgadm -c configure SBx
```
- ▼ To Unconfigure CPU on a System Board
	- **Unonfigure the CPU.**

# **cfgadm -c unconfigure SB***x***::cpu***y*

where *x* represents the board number and *y* represents the CPU number, which is 0 through 3 for Sun Fire high-end and midrange systems.

#### ▼ To Unconfigure Memory on a System Board

● **Configure memory.**

```
# cfgadm -c unconfigure SBx::memory
```
where *x* represents the board number. For memory, the command applies to all the memory on the system board

### ▼ To Unconfigure All CPUs and Memory on a System Board

● **Unconfigure all CPUs and memory on the board.**

```
# cfgadm -c unconfigure SBx
```
#### ▼ To Track a Memory Unconfigure Operation

You can use the  $cf$ gadm(1M) command to track the progress of a memory unconfigure operation. The following command displays a snapshot of the amount of memory deleted, and the amount of memory remaining to delete.

● **Track the memory-delete process.**

```
# cfgadm -a -s "select=type(memory),cols=ap_id:o_state:info"
```
## <span id="page-60-0"></span>PCI Adapter Card Operations

Each hot-plug slot on an I/O board can be individually connected, configured, unconfigured, and disconnected. Each attachment point for a hot-plug slot, which identifies both the slot and the adapter card that is plugged into the slot, is created when the I/O board is configured into the domain.

Sun Fire high-end systems support PCI and hsPCI cards. Sun Fire midrange systems support PCI and CompactPCI cards. In the procedures that follow, PCI refers to any of these card types.

- ▼ To Connect a PCI slot on an I/O Board
	- **Connect the PCI slot.**

```
# cfgadm -c connect pci_ap_id
```
where *pci\_ap\_id* represents the ID of the PCI slot.

For example, to connect, but not configure, an adapter at slot 1 of I/O board 1 into a domain, use a command such as the following:

```
# cfgadm -c connect pcisch0:e01b1slot1
```
- ▼ To Configure a PCI slot on an I/O Board
	- **Configure the PCI slot.**

# **cfgadm -c configure** *pci\_ap\_id*

where *pci\_ap\_id* represents the ID of the PCI slot.

For example, to configure the adapter at slot 1 of I/O board 1 into the domain, use a command such as the following:

```
# cfgadm -c configure pcisch0:e01b1slot1
```
- ▼ To Disconnect a PCI slot on an I/O Board
	- **Disconnect the PCI slot**.

```
# cfgadm -c disconnect pci_ap_id
```
where *pci\_ap\_id* represents the ID of the PCI slot.

For example, to disconnect an adapter at slot 1 of I/O board 1 before unplugging the adapter, use a command such as the following:

```
# cfgadm -c disconnect pcisch13:eo1b1slot1
```
- ▼ To Unconfigure a PCI Slot on an I/O Board
	- **Unconfigure the PCI slot.**

# **cfgadm -c unconfigure** *pci\_ap\_id*

where *pci\_ap\_id* represents the ID of the PCI slot.

For example, to unconfigure the adapter at slot 1 of I/O board 1 out of the domain, use a command such as the following:

```
# cfgadm -c unconfigure pcisch0:e01b1slot1
```
For more information, see cfgadm\_pci(1M).

# SMS DR Procedures – From the SC (High-End Only)

This chapter describes procedures for using DR from the Sun Fire high-end server system controller (SC), which runs the system management services (SMS) software.

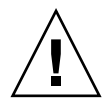

**Caution –** Before you attempt to perform any DR operation on a board or component, determine its state and condition, as described in ["Preparing to Use DR"](#page-40-1)  [on page](#page-40-1) 27.

This chapter covers the following topics:

- ["Showing Device Information" on page](#page-65-0) 52
- ["Showing Platform Information" on page](#page-67-0) 54
- ["Showing Board Information" on page](#page-68-0) 55
- ["Adding Boards" on page](#page-70-0) 57
- ["Deleting Boards" on page](#page-71-0) 58
- *"*Moving Boards" on page 59
- ["Replacing Active System Boards" on page](#page-73-0) 60
- ["SMS DR Commands and Options" on page](#page-74-0) 61
- ["Error Message Help System" on page](#page-83-0) 70

**Note –** If an SMS DR command fails during a DR operation, the board does not return to its original state. If the error is recoverable, you can retry the command. If the error is unrecoverable, you must reboot the domain to use the board.

The SMS DR command rcfgadm(1M) works very much like cfgadm(1M) in the domain, accepting the same options. The main visible difference is that rcfgadm(1M) often requires an additional -d *domain\_id* parameter. This chapter focuses on other SMS commands. For information about  $rcf$  gadm $(1M)$ , see " $rcf$ gadm $(1M)$ " on page 67.

### <span id="page-65-0"></span>Showing Device Information

Before you attempt to perform any DR operation, use the SMS command showdevices(1M) to display device information, especially before removing devices.

#### ▼ To Show Device Information

#### ● **Display device information for the domain.**

# **showdevices -v -d** *domain\_id*

showdevices(1M) displays information about all devices in the domain and produces output similar to that in the following tables.

| domain       | board           | id | state  | speed | ecache | usage |
|--------------|-----------------|----|--------|-------|--------|-------|
| $\mathbb A$  | SB1             | 40 | online | 400   | 4      |       |
| Α            | SB1             | 41 | online | 400   | 4      |       |
| Α            | SB1             | 42 | online | 400   | 4      |       |
| $\mathbb{A}$ | SB1             | 43 | online | 400   | 4      |       |
| $\mathbb A$  | SB <sub>2</sub> | 55 | online | 400   | 4      |       |
| $\mathbb{A}$ | SB <sub>2</sub> | 56 | online | 400   | 4      |       |
| $\mathbb A$  | SB <sub>2</sub> | 57 | online | 400   | 4      |       |
| Α            | SB2             | 58 | online | 400   | 4      |       |

**TABLE 5-1** showdevices Sample Output, CPU

**TABLE 5-2** showdevices Sample Output, UltraSPARC IV+ (**showdevices -d G**)

| domain | board | id       | state   | speed | ecache | usage |
|--------|-------|----------|---------|-------|--------|-------|
| G      | SB0   | $\Omega$ | on-line | 1050  | 8      |       |
| G      | SB0   |          | on-line | 1050  | 8      |       |
| G      | SB0   | -2       | on-line | 1050  | 8      |       |
| G      | SB0   |          | on-line | 1050  | 8      |       |

| domain | board           | id             | state   | speed | ecache | usage |
|--------|-----------------|----------------|---------|-------|--------|-------|
| G      | SB <sub>0</sub> | $\overline{4}$ | on-line | 1050  | 8      |       |
| G      | SB <sub>0</sub> | 5              | on-line | 1050  | 8      |       |
| G      | SB <sub>0</sub> | 6              | on-line | 1050  | 8      |       |
| G      | SB <sub>0</sub> | 7              | on-line | 1050  | 8      |       |
| G      | SB <sub>9</sub> | 288            | on-line | 900   | 8      |       |
| G      | SB <sub>9</sub> | 289            | on-line | 900   | 8      |       |
| G      | SB <sub>9</sub> | 290            | on-line | 900   | 8      |       |
| G      | SB <sub>9</sub> | 291            | on-line | 900   | 8      |       |
| G      | SB12            | 384            | on-line | 900   | 8      |       |
| G      | SB12            | 385            | on-line | 900   | 8      |       |
| G      | SB12            | 386            | on-line | 900   | 8      |       |
| G      | SB12            | 387            | on-line | 900   | 8      |       |

**TABLE 5-2** showdevices Sample Output, UltraSPARC IV+ (**showdevices -d G**)

**TABLE 5-3** showdevices Sample Output, Memory Drain In-Progress

|   |     | mem MB mem MB | domain board board perm base-addr domain target deleted remaining | mem MB board MB |       | МB   |
|---|-----|---------------|-------------------------------------------------------------------|-----------------|-------|------|
| A | SB1 | 2048 933      | 0x600000 4096 C2                                                  |                 | - 250 | 1500 |
| A | SB2 | 2048 0        | 0x200000 4096                                                     |                 |       |      |

**TABLE 5-4** showdevices Sample Output, IO Devices

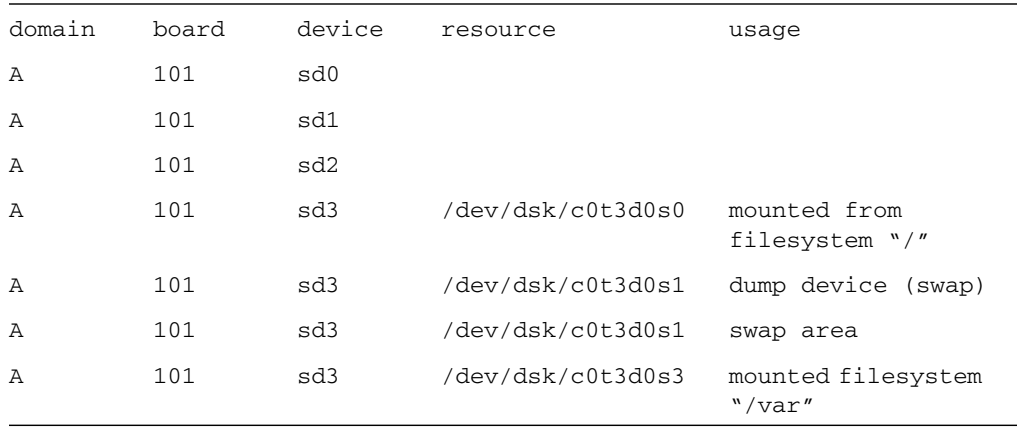

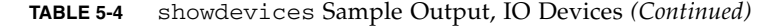

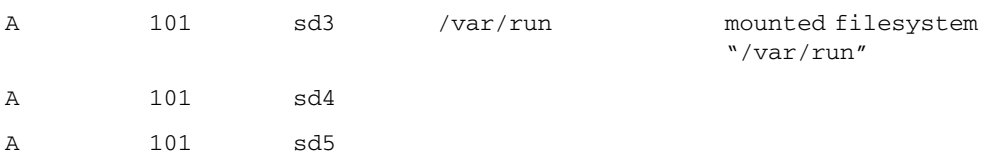

For more information see "showdevices $(1M)$ " on page 69, or see the showdevices(1M) man page for a complete list of options and arguments, and for information about displaying device-specific information.

## <span id="page-67-0"></span>Showing Platform Information

Before you attempt to add, move, or delete a board to or from a specific domain, use the showboards(1M) command to determine the domain ID, the boards available to the domain, and the status of the domain.

You can use the domain ID with all DR commands. You can use the board list to determine the domain to which a specific board is assigned, and you can use the domain status to determine whether or not you can add, delete, or move a board to or from the domain. Use the showplatform(1M) command to determine whether the component is in the available component list (ACL).

You must have the appropriate privileges to use the showplatform(1M) command. See "[showplatform](#page-83-1)(1M)" on page 70 for more information, including a table that shows which user groups can use it.

#### ▼ To Show Platform Information

● **List domain and ACL information.**

```
# showplatform
```
The showplatform(1M) command displays the domain ID, the ACL, and the status of the domain, as in the following example.

```
ACLs for domain domainA:
      slot0: SB0, SB1, SB2, SB3
      slot1: IO0, IO1, IO2, IO3
ACLs for domain domainB:
      slot0: None
      slot1: None
Domain Solaris Nodename Domain Status
domainA sms3-b0 Powered Off
domainB sms3-b1 Running Solaris
```
### <span id="page-68-0"></span>Showing Board Information

Before you attempt to delete or move a system board, you must query the board to determine the state of the board and the domain to which it is assigned. See "showboards $(1M)$ " on page 68 for more information. including a table showing which user groups can use it, and the showboards(1M) man page.

#### SC State Models

On the Sun Fire high-end server SC, a board can be in one of four states: unavailable, available, assigned, or active.

**Note –** The state of a board on the SC is not the same as the state of a board on the domain. For more information about board states on the domain, see ["DR Concepts"](#page-20-0)  [on page](#page-20-0) 7.

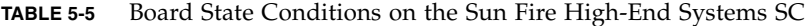

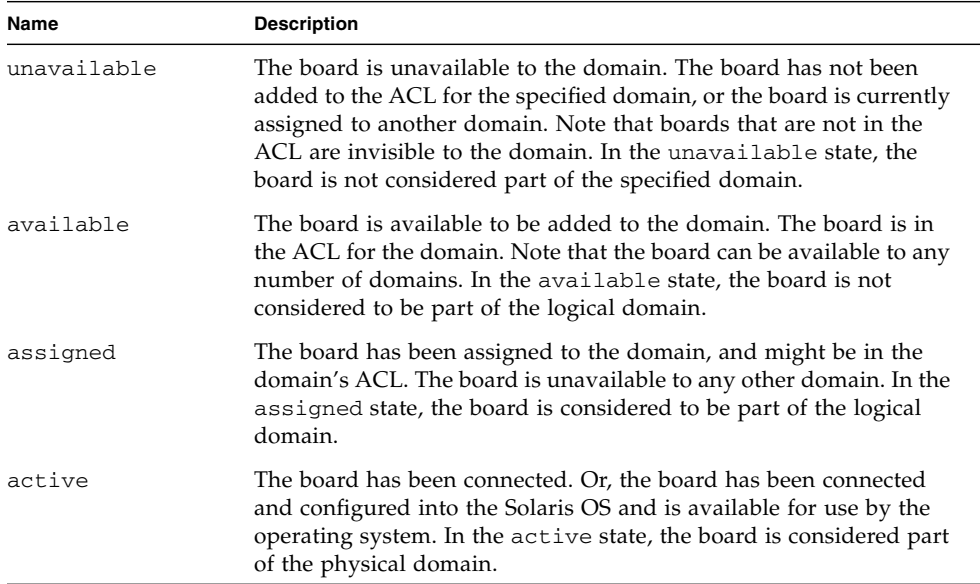

#### The showboards(1M) command

After you have determined the domain ID that contains the board that you want to delete or move, or after you have determined that a particular board has already been assigned to a specific domain, use the showboards(1M) command to determine the state of the board. The board might be in a state that makes it impossible for you to delete or move it.

**Note –** The output of the showboards(1M) command depends on the privileges of the user. For instance, the platform administrator can obtain information about all of the boards in the server. The domain administrator and domain configurator, however, can obtain the information about only those boards that are assigned and available to the domain(s) to which they have access. For more information, see "showboards $(1M)$ " on page 68 and the showboards $(1M)$  man page.

#### To Show Board Information

● **Display board information for the domain.**

```
# showboards -d domain_id
```
The above command displays the device information similar to the following:

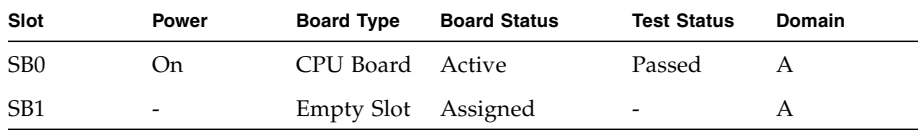

You can use the showboards(1M) command to display all assigned and available system boards, and all I/O boards in the domain. See the showboards(1M) man page for more information about showing board information.

### <span id="page-70-0"></span>Adding Boards

Adding a board to a domain moves the board through several state changes. If it is not already assigned, it is first assigned to the domain. Then, it is connected to the domain and configured into the Solaris OS. After it is connected, it is considered part of the physical domain and available for use by the operating system.

You must have the appropriate privileges to add a board to a domain. For more information, including a description of the privileges needed to use this command, see "addboard $(1M)$ " on page 61 and the addboard $(1M)$  man page.

**Note –** Before you use DR to add a COD board into a domain, make sure the system has enough RTU licenses available to the target domain to enable each active CPU on the COD board. Otherwise, DR displays a message for each CPU that cannot be enabled in the domain. For more information about the COD option, see the *System Management Services (SMS) Administrator Guide*.

#### ▼ To Add a Board to a Domain

● **Add the board to the domain.**

# **addboard -d** *domain\_id board\_id*

The following example adds system board 2 (SB2) to domain A. Two retries are performed, if necessary, with a wait time of 10 minutes (600 seconds) between retries.

```
# addboard -d A -r 2 -t 600 SB2
```
**Note –** If the addboard(1M) command fails during a DR operation, the board does not return to its original state. A dxs or dca error message is logged to the domain. If the error is recoverable, you can retry the command. If the error is unrecoverable, you must reboot the domain to use the board.

### <span id="page-71-0"></span>Deleting Boards

Deleting a board from a domain removes the board from the domain to which it is currently assigned, and in which it might be active. To delete a board, it must be in the assigned or active state.

Always check the usage of the components on a board before you delete it from a domain. If the board hosts permanent memory, the memory is moved to another board within the same domain before the board is deleted from the domain. Likewise, if any busy devices are present, you must wait or ensure that the device is no longer being used by the system before you attempt to remove the board.

A domain administrator can unconfigure and disconnect a board, but cannot unassign a board from a domain unless the board is in the ACL. For more information, including a description of privileges required to use this command, see "deleteboard $(1M)$ " on page 63 and the deleteboard $(1M)$  man page.
### ▼ To Delete a Board From a Domain

● **Delete the board from the domain.**

```
# deleteboard board_id
```
The following example of the deleteboard(1M) command deletes system board 2 (SB2) from its current domain. Two retries are performed, if necessary, with a wait time of 15 minutes (900 seconds) between retries.

```
# deleteboard -r 2 -t 900 SB2
```
**Note –** If the deleteboard(1M) command fails during a DR operation, the board does not return to its original state. A dxs or dca error message is logged to the domain. If the error is recoverable, you can retry the command. If the error is unrecoverable, you must reboot the domain to use the board.

# <span id="page-72-0"></span>Moving Boards

<span id="page-72-1"></span>Moving a board from one domain to another domain is performed in several steps. First, the board is removed from the domain to which it is currently assigned, and in which it might be active; the board must be in the assigned or active state. Next, it is assigned to the target domain. Then, it is connected to the target domain and configured into the Solaris OS, where it becomes available for use.

You should always check the usage of the memory and devices on a board before you move it out of a domain. If the board hosts permanent memory, the memory must be moved to another board within the same domain before the board can be moved to another domain. Likewise, if any busy devices are present, you must wait or ensure that the device is no longer being used by the system before you attempt to move the board.

For more information, including a description of privileges required to use this command, see "moveboard[\(1M\)" on page](#page-78-0) 65 and the moveboard(1M) man page. **Note –** Before you use DR to move a COD board into a domain, make sure the ssytem has enough RTU licenses available to the target domain to enable each active CPU on the COD board. Otherwise, DR displays a message for each CPU that cannot be enabled in the domain. For more information about the COD option, see the *System Management Services (SMS) Administrator Guide*.

### <span id="page-73-0"></span>▼ To Move a Board

● **Move the board from one domain to another domain.**

# **moveboard -d** *domain\_id board\_id*

The following example of the moveboard(1M) command moves system board 2 (SB2) from its current domain to domain A. Two retries are performed, if necessary, with a wait time of 15 minutes (900 seconds) between retires.

# **moveboard -d A -r 2 -t 900 SB2**

**Note –** If the moveboard(1M) command fails during a DR operation, the board does not return to its original state. A dxs or dca error message is logged to the domain. If the error is recoverable, you can retry the command. If the error is unrecoverable, you must reboot the domain to use the board.

# Replacing Active System Boards

This section describes how to replace a system board that is active in a domain.

## ▼ To Replace an Active System Board

**1. Delete the system board from its current domain.**

```
# deleteboard board_id
```
The following example removes system board 2 (SB2) from its current domain:

```
# deleteboard -r 2 -t 900 SB2
```
**2. Add the replacement board to the specified domain.**

```
# addboard -d domain_id board_id
```
The following example adds system board 3 to the domain A. Two retries are performed, if necessary, with a wait time of 15 minutes (900 seconds) between retries.

```
# addboard -d A -r 2 -t 900 SB3
```
# SMS DR Commands and Options

This section contains descriptions of the SMS DR commands and related options. For more information about each SMS DR command, see the *System Management Services (SMS) Reference Manual*.

### addboard(1M)

<span id="page-74-0"></span>The addboard(1M) command attaches board to a domain. See ["Adding Boards" on](#page-70-0)  [page](#page-70-0) 57 and the addboard(1M) man page for more information.

<span id="page-74-1"></span>

| <b>Options and Operands</b> | <b>Specifies</b>                                                                                                    |
|-----------------------------|----------------------------------------------------------------------------------------------------|
| board id                    | The ID of the board to be added. The board ID<br>corresponds to the board location. For example, SB2 is<br>the board in slot 2. Multiple board identifiers are<br>permitted. |
| -c function                 | Configure the board into the specified configuration<br>state. You can add a board by steps. For example, you<br>can assign the board, connect it, then configure it.        |
| -d domain id                | Execute the DR operation in the specified domain.                                                                                                    |

**TABLE 5-6** addboard Command Options

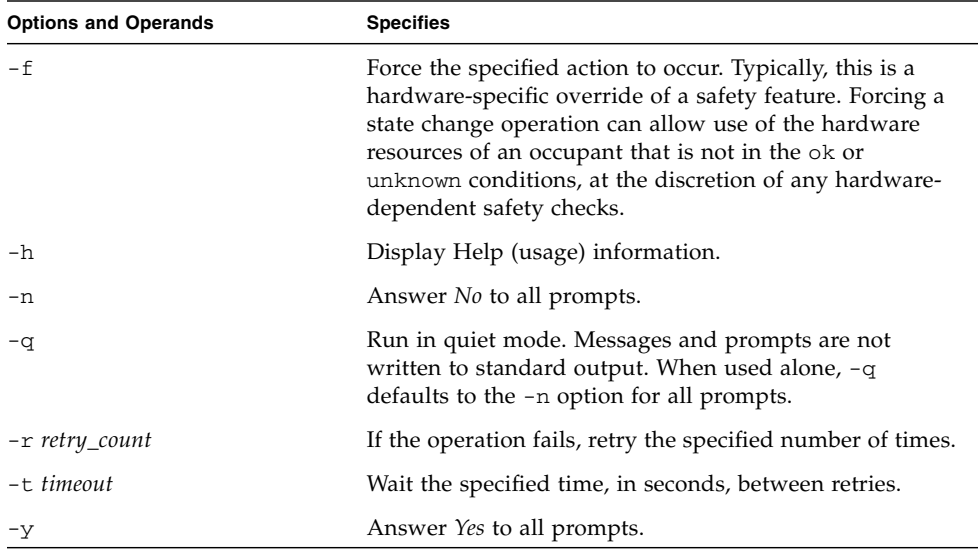

#### **TABLE 5-6** addboard Command Options *(Continued)*

<span id="page-75-2"></span>[TABLE](#page-75-0) 5-7 describes the privileges needed to use the addboard(1M) command. The platform operator, platform service, and superuser groups cannot initiate this command.

| <b>Platform Admin</b>                                                                   | Domain Admin                                                                                                    | <b>Domain Configurator</b>                                                                                                    |
|-----------------------------------------------------------------------------------------|----------------------------------------------------------------------------------------------------|----------------------------------------------------------------------------------------------------|
| Can assign a board to a<br>domain using the $-c$<br>option with the assign<br>function. | Can connect or configure a<br>board into a domain if the<br>board has been assigned to the<br>domain, or if it appears in the<br>ACL for the domain and is not<br>assigned to another domain. | Can connect or configure a<br>board into a domain if the<br>board has been assigned to<br>the domain, or if it appears in<br>the ACL for the domain and<br>is not assigned to another<br>domain. |

<span id="page-75-0"></span>**TABLE 5-7** Privileges Needed to Use the addboard command

<span id="page-75-1"></span>The following example attaches system board 2 (SB2) to domainA. Two retries are performed, if necessary, with a wait time of 10 minutes (600 seconds) between retries.

**# addboard -d domainA -r 2 -t 600 SB2**

**Note –** If addboard(1M) fails during a DR operation, the board does not return to its original state. A dxs or dca error message is logged to the domain. If the error is recoverable, you can retry the command. If the error is unrecoverable, you must reboot the domain to use the board.

### deleteboard(1M)

<span id="page-76-0"></span>The deleteboard(1M) command detaches a board from a domain. See ["Deleting](#page-71-0)  [Boards" on page](#page-71-0) 58 and the deleteboard(1M) man page for more information.

| <b>Options and Operands</b> | <b>Specifies</b>                                                                                                    |  |
|-----------------------------|----------------------------------------------------------------------------------------------------|--|
| board_id                    | The ID of the board to be deleted. The board ID<br>corresponds to the board location. For example, SB2 is<br>the system board in slot 2. Multiple board identifiers are<br>permitted.                                                                                                    |  |
| $-c$ function               | Configure the board into the specified configuration<br>state. You can delete a board by steps. For example, you<br>can unconfigure the board, disconnect it, and then<br>unassign it.                                                                                                    |  |
| -f                          | Force the specified action to occur. Typically, this is a<br>hardware-specific override of a safety feature. Forcing a<br>state change operation can allow use of the hardware<br>resources of an occupant that is not in the ok or<br>unknown conditions, at the discretion of any hardware-<br>dependent safety checks. |  |
| -h                          | Display Help (usage) information.                                                                                                    |  |
| -n                          | Answer <i>No</i> to all prompts.                                                                                                    |  |
| -q                          | Run in quiet mode. Messages and prompts are not<br>written to standard output. When used alone, -q<br>defaults to the -n option for all prompts.                                                                                                    |  |
| -r retry_count              | If the operation fails, retry the specified number of times.                                                                                                    |  |
| $-t.$ timeout               | Wait the specified time, in seconds, between retries.                                                                                                    |  |
| -y                          | Answer Yes to all prompts.                                                                                                    |  |

**TABLE 5-8** deleteboard Command Options

<span id="page-77-2"></span>[TABLE](#page-77-0) 5-9 describes the privileges needed to use the deleteboard(1M) command. The platform operator, platform service, and superuser groups cannot initiate this command.

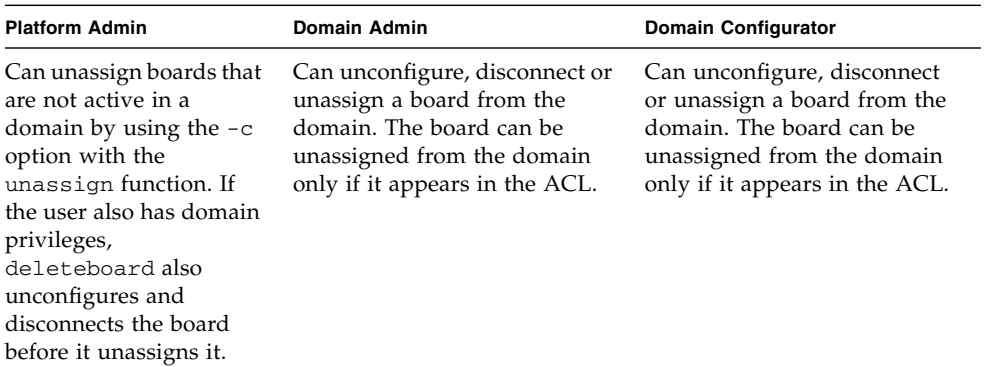

<span id="page-77-0"></span>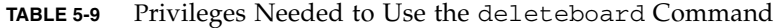

<span id="page-77-1"></span>The following example of the deleteboard(1M) command detaches system board 2 (SB2) from its current domain. The command specifies two retries at 15-minute (900 second) intervals.

```
# deleteboard -r 2 -t 900 SB2
```
**Note –** If deleteboard(1M) fails during a DR operation, the board does not return to its original state. A dxs or dca error message is logged to the domain. If the error is recoverable, you can retry the command. If the error is unrecoverable, you must reboot the domain to use the board.

### <span id="page-78-0"></span>moveboard(1M)

<span id="page-78-1"></span>The moveboard(1M) command detaches a board from a domain, then attaches it to another domain. See ["Moving Boards" on page](#page-72-0) 59 and the moveboard(1M) man page for more information.

<span id="page-78-2"></span>

| <b>Options and Operands</b> | <b>Specifies</b>                                                                                                    |  |
|-----------------------------|----------------------------------------------------------------------------------------------------|--|
| board id                    | The ID of the board to be moved. The board ID<br>corresponds to the board location. For example, SB2 is the<br>system board in slot 2. Multiple board identifiers are<br>permitted.                                                                                                    |  |
| -c function                 | Configure the board into the specified configuration state.<br>You can move a board by steps. For example, you can<br>assign the board, connect it, and then configure it.                                                                                                    |  |
| -d domain_id                | Execute the DR operation on the specified domain.                                                                                                    |  |
| $-f$                        | Force the specified action to occur. Typically, this is a<br>hardware-specific override of a safety feature. Forcing a<br>state change operation can allow use of the hardware<br>resources of an occupant that is not in the ok or unknown<br>conditions, at the discretion of any hardware-dependent<br>safety checks. |  |
| -h                          | Display Help (usage) information.                                                                                                    |  |
| -n                          | Answer <i>No</i> to all prompts.                                                                                                    |  |
| -q                          | Run in quiet mode. Messages and prompts are not written<br>to standard output. When used alone, -q defaults to the -<br>n option for all prompts.                                                                                                    |  |
| -r retry_count              | If the operation fails, retry the specified number of times.                                                                                                    |  |
| $-t$ timeout                | Wait the specified time, in seconds, between retries.                                                                                                    |  |
| -y                          | Answer Yes to all prompts.                                                                                                    |  |

**TABLE 5-10** moveboard Command Options

[TABLE](#page-79-0) 5-11 describes the privileges needed to use the moveboard(1M) command. The platform operator, platform service, and superuser groups cannot initiate this command.

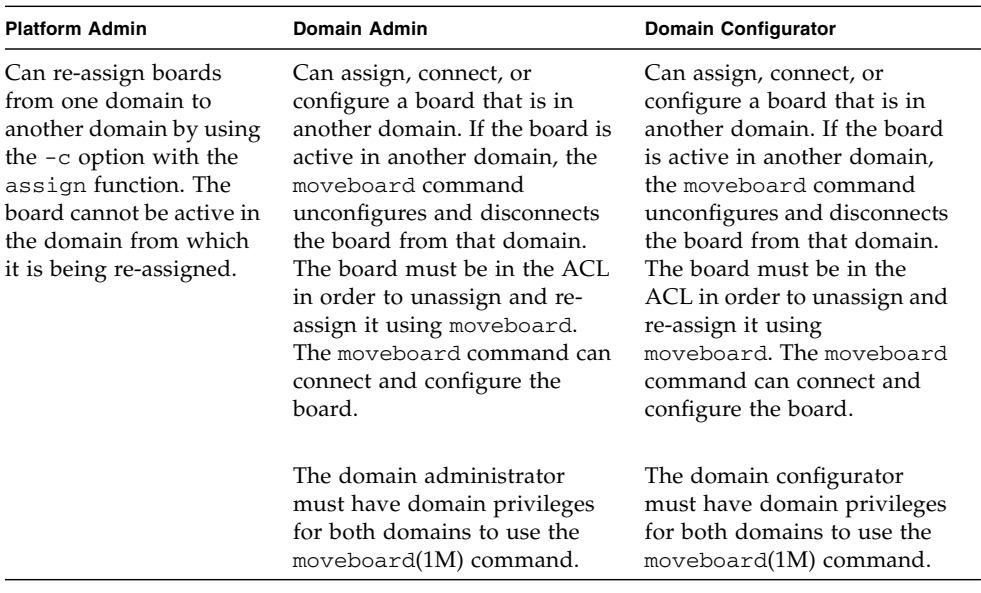

<span id="page-79-0"></span>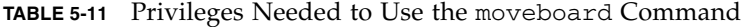

<span id="page-79-1"></span>The following example of the moveboard $(1M)$  command moves system board  $5$ (SB5) from its current domain to domain B. The command specifies two retries at 15 minute (900-second) intervals.

$$
\# \text{ moveboard } -\text{d domainB} - r \quad 2 - t \quad 900 \quad \text{SB5}
$$

**Note –** If the moveboard(1M) command fails during a DR operation, the board does not return to its original state. A dxs or dca error message is logged to the domain. If the error is recoverable, you can retry the command. If the error is unrecoverable, you must reboot the domain to use the board.

### rcfgadm(1M)

<span id="page-80-1"></span>The rcfgadm(1M) command performs DR operations from the SC, providing remote configuration administration operations on attachment points, which are device nodes in the device tree. See the rcfgadm(1M) man page for more information and examples of how to use this command.

[TABLE](#page-80-0) 5-12 describes the rcfgadm(1M) command options and operands.

<span id="page-80-3"></span><span id="page-80-2"></span>

| <b>Options and Operands</b>        | <b>Specifies</b>                                                                                                    |  |
|------------------------------------|----------------------------------------------------------------------------------------------------|--|
| -a                                 | List dynamic attachment points.                                                                                                    |  |
| $-c$ function                      | Configure the board into the specified configuration<br>state: connect, disconnect, configure, or<br>unconfigure.                  |  |
| -d domain_id                       | Execute the DR operation on the specified domain.                                                                                  |  |
| -f                                 | Force the specified action.                                                                                                    |  |
| $-h$<br>$-h$ ap_id<br>$-h$ ap_type | Print the specified help message. If ap_id or ap_type is<br>given, display the hardware-specific help for the<br>attachment point. |  |
| $-1$ ap_id   ap_type               | List the state and condition of the specified attachment<br>points.                                                                |  |
| -n                                 | Answer <i>No</i> to all prompts.                                                                                                   |  |
| -o hardware_options                | Use the specified hardware-specific options.                                                                                       |  |
| -r retry_count                     | If the operation fails, retry the specified number of times.                                                                       |  |
| -s listing_options                 | List the specified listing options.                                                                                                |  |
| $-T$ timeout                       | Wait the specified time, in seconds, between retries.                                                                              |  |
| $-t$                               | Test one or more attachment points.                                                                                                |  |
| $-\nabla$                          | Execute in verbose mode.                                                                                                    |  |
| $-x$ hardware_function             | Use hardware-specific functions.                                                                                                   |  |
| -y                                 | Answer Yes to all prompts.                                                                                                    |  |

<span id="page-80-0"></span>**TABLE 5-12** rcfgadm Command Options

[TABLE](#page-81-0) 5-13 describes the privileges needed to use the  $\text{rcf}$  gadm(1M) command. The platform operator, platform service, and superuser groups cannot initiate this command.

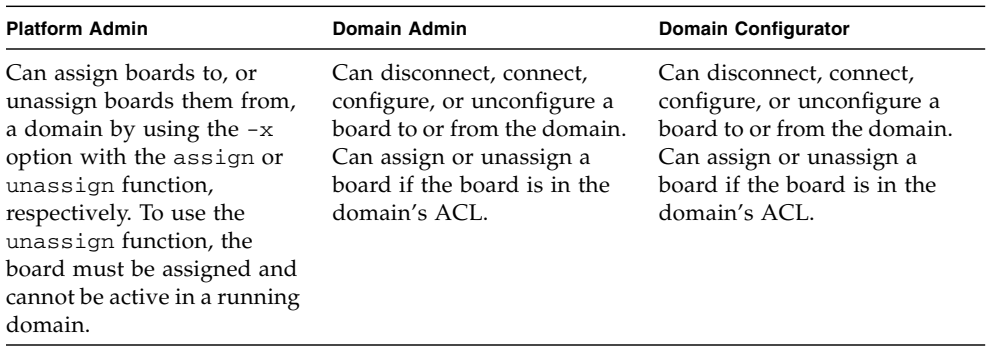

<span id="page-81-0"></span>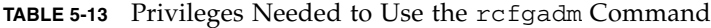

**Note –** If refgadm(1M) fails during a DR operation, the board does not return to its original state. A dxs or dca error message is logged to the domain. If the error is recoverable, you can retry the command. If the error is unrecoverable, you must reboot the domain to use the board.

### scdrhelp(1M)

<span id="page-81-3"></span>The scdrhelp(1M) shell script starts the Sun Fire high-end server dynamic reconfiguration error help system. The help system uses the JavaHelp™ hsviewer script.

All user privilege groups can use this command except domain administrator and domain configurator.

See ["Error Message Help System" on page](#page-83-0) 70 and the scdrhelp(1M) man page for more information about this script.

### showboards(1M)

<span id="page-81-2"></span><span id="page-81-1"></span>The showboards(1M) command displays assignment information and status of system boards in a domain, and indicates whether a board is a Capacity On Demand (COD) board. See ["Showing Board Information" on page](#page-68-0) 55 and the showboards(1M) man page for more information.

Although showboards(1M) is not a DR-specific command, Sun suggests you use it with DR commands. [TABLE](#page-82-0) 5-14 describes the showboards(1M) command options.

| Option       | <b>Specifies</b>                                                                                                    |
|--------------|----------------------------------------------------------------------------------------------------|
| -d domain id | Execute the DR operation on the specified domain.                                                                                                    |
| -h           | Display Help (usage) information.                                                                                                    |
| $-V$         | Execute in verbose mode. In this mode the command<br>displays all components, including domain configurable<br>units (DCUs), which include CPUs, PCIs, and SCs. |

<span id="page-82-0"></span>**TABLE 5-14** showboards Command Options

<span id="page-82-3"></span><span id="page-82-2"></span>All user privilege groups can use this command, but domain administrators and domain configurators can show boards only in the domains for which they have privileges.

### showdevices(1M)

<span id="page-82-1"></span>The showdevices(1M) command displays the configured physical devices on system boards and the resources made available by these devices. Although the showdevices(1M) command is not DR-specific, Sun sugggests you use it with DR commands. See ["Showing Device Information" on page](#page-65-0) 52 and the showdevices(1M) man page for more information.

Usage information is provided by applications and subsystems that are actively managing system resources. To see the predicted impact of a system board DR operation, do an offline query of managed resources.

| <b>Options and Operands</b> | <b>Specifies</b>                                                                                                    |  |
|-----------------------------|----------------------------------------------------------------------------------------------------|--|
| board id                    | The ID of the board to be added. The board ID<br>corresponds to the board location. For example, SB2 is<br>the system board in slot 2. Multiple board identifiers are<br>permitted. |  |
| -d domain id                | Execute the DR operation in the specified domain.                                                                                                    |  |
| -h                          | Display Help (usage) information.                                                                                                    |  |
| -p reports                  | Show offline query information.                                                                                                    |  |
| $-V$                        | Display information about all I/O devices.                                                                                                    |  |

**TABLE 5-15** showdevices Command Options

Only the domain administrator and the domain configurator can display device information about a domain. And they can do so only for domains for which they have privileges.

### showplatform(1M)

<span id="page-83-1"></span>The showplatform(1M) command shows the ACL, domain state for each domain, and Capacity on Demand (COD) information. Although the showplatform(1M) command is not DR-specific, Sun suggests you use it with DR commands. See ["Showing Platform Information" on page](#page-67-0)  $54$  and the showplatform $(1M)$  man page for more information.

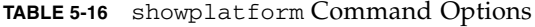

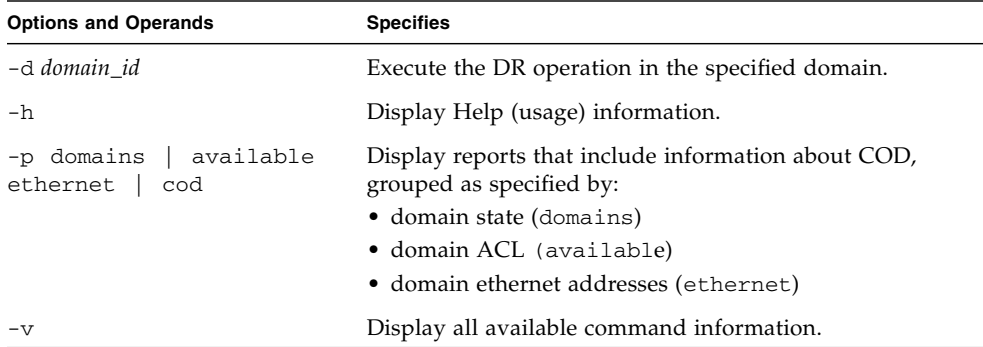

All user privileges groups except platform service and superuser groups can use this command. But domain administrators and domain configurators can show platform information only in domains for which they have privileges.

# <span id="page-83-0"></span>Error Message Help System

The SMS software contains an error message help system that you can use to find a description and recovery procedure for a specific error message.

To start the DR error message help system, use the following command:

```
# /opt/SUNWSMS/jh/scdrhelp/scdrhelp &
```
The standard JavaHelp system viewer, hsviewer, displays the DR error messages help system. The viewer consists of a toolbar and two panes: the content pane and the navigation pane, as shown in [FIGURE](#page-84-0) 5-1.

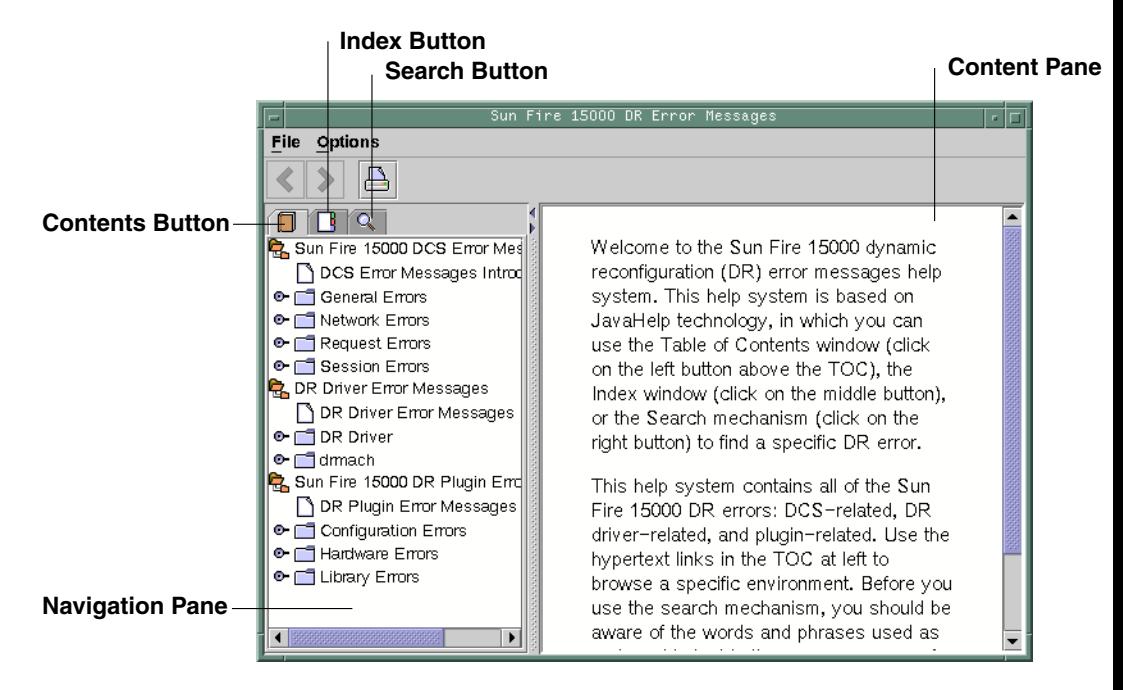

<span id="page-84-0"></span>**FIGURE 5-1** hsviewer GUI Components

## JavaHelp Table of Contents

DR error messages are separated into logical groups according to error type, as shown in [FIGURE](#page-84-0) 5-1. These groups represent the major topics that appear as the toplevel headings in the table of contents. Error message numbers and/or abbreviated text appear under their respective group name.

# JavaHelp Index

DR error messages are indexed so that key topics are represented in the Index display ([FIGURE](#page-85-0) 5-2). Index topics are embedded when appropriate. For these topics, only the embedded topics are links to error messages.

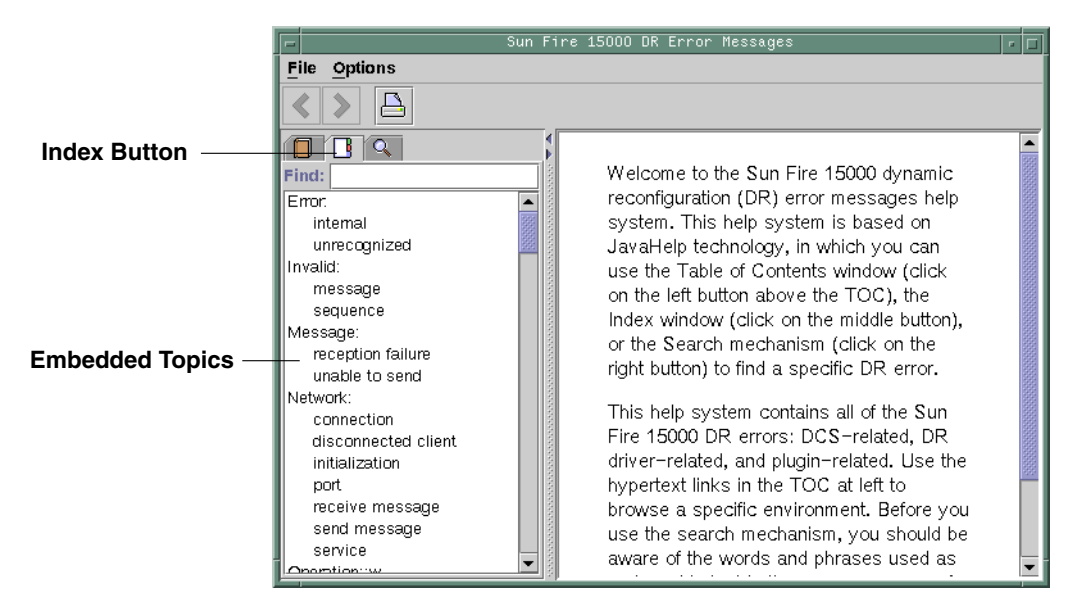

<span id="page-85-0"></span>**FIGURE 5-2** JavaHelp Index Display

# JavaHelp Search

The DR error messages help system provides a full-text search function. The search database is constructed by the indexing of error message help files.

Before searching for a specific error message, search on a specific string of text in the error message. Also, avoid using numeric values, as they are treated as replaceable text. The error JavaHelp system window is shown below:

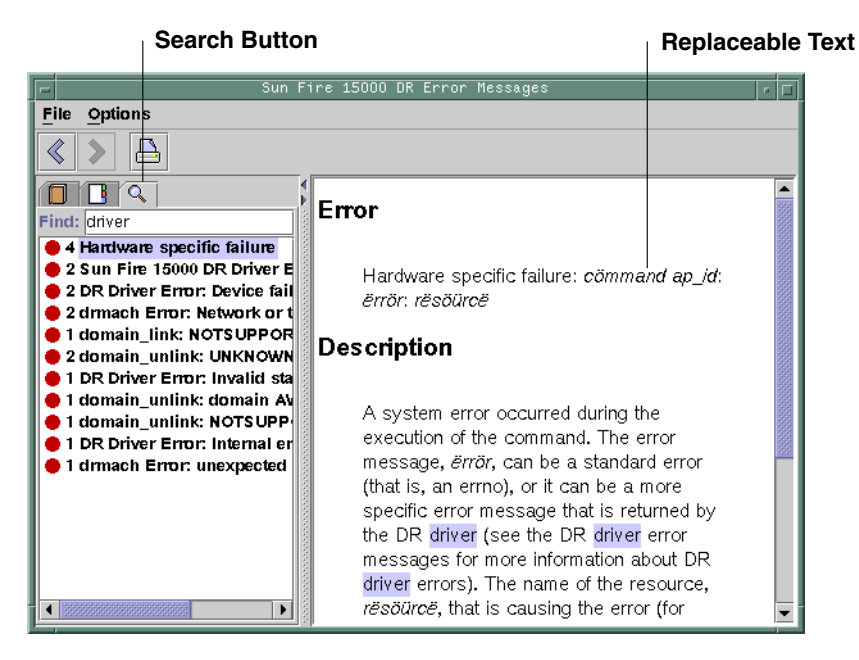

**FIGURE 5-3** JavaHelp Search Display

# DR Internals

This chapter contains information about how DR works, and is not essential for those simply wishing to use DR. It is included here for more technical users who might find it of value.

This chapter covers the following topics:

- ["Software Components on the Domain" on page](#page-88-0) 75
- ["Software Components on the SC \(High-End Only\)" on page](#page-90-0) 77

# <span id="page-88-0"></span>Software Components on the Domain

This section describes the DR-related software components that reside on the domain and make DR operations possible.

### Domain Configuration Server (High-End Only)

<span id="page-88-4"></span><span id="page-88-3"></span><span id="page-88-2"></span><span id="page-88-1"></span>The domain configuration server (DCS) is a daemon process that runs on a high-end system domain and is started by inetd(1M) when the first remote DR request is received. A single instance of the DCS runs in each domain. The DCS accepts DR requests from the domain configuration agent (DCA) that runs on the SC. After the DCS accepts a DR operation, it performs the request and returns the results to the DCA. See ["Domain Configuration Agent \(DCA\)" on page](#page-91-0) 78.

**Note –** In domains that run the Solaris 10 OS, the DCS has no entries in the inetd.conf file. In domains running earlier versions of the Solaris software, DCS does have an entry in inetd.conf. In this latter case, if you alter or remove the sun-dr entry in inetd.conf, make the same change to the sun-dr entry in the ipsecinit.conf file.

## DR Driver

<span id="page-89-2"></span><span id="page-89-1"></span>The DR driver on a high-end system consists of a platform independent driver named dr and a platform-specific module, named drmach. On midrange systems, the driver is sbd and the platform-specific module is sbdp. The DR driver uses standard features of the Solaris software whenever possible to control DR operations, and it calls the platform-specific module as needed. The DR driver is responsible for creating minor nodes in the file system that are used as attachment points for DR operations.

## Reconfiguration Coordination Manager

The reconfiguration coordination manager (RCM) is a daemon process that coordinates DR operations on resources that are present in the domain. The RCM daemon uses generic application program interfaces (APIs) to coordinate DR operations between DR initiators and RCM clients.

The RCM consumers consist of DR initiators, which request DR operations, and DR clients, which react to DR requests. Normally, the DR initiator is the configuration administration command, cfgadm(1M). However, it can also be a GUI such as Sun Management Center.

<span id="page-89-0"></span>The DR clients can be:

- Software layers that export high-level resources comprised of one or more hardware devices (for example, multipathing applications)
- Applications that monitor DR operations (for example, Sun Management Center)
- Entities on a remote system, such as the system controller on a server

### System Events Framework

DR uses the Solaris system events framework to notify other software entities of the occurrence of changes that result from a DR operation. DR accomplishes this by sending DR events to the system event daemon, syseventd, which, in turn, sends the events to the subscribers of DR events. For more information about the system events daemon, see the syseventd(1M) man page.

# <span id="page-90-0"></span>Software Components on the SC (High-End Only)

This section describes the DR-related software components that reside on a high-end system's SC and make DR operations possible.

### DR Administration Models

<span id="page-90-2"></span><span id="page-90-1"></span>The available component list controls what administrative tasks can be performed, based on the name and group identification of the user. A brief description of the privileges model for each DR operation is given in ["SMS DR Procedures – From the](#page-64-0)  [SC \(High-End Only\)" on page](#page-64-0) 51. For a detailed description of the privileges required for each SMS command, see the *System Management Services (SMS) Administrator Guide*.

### DR Processes and Daemons

Various processes and daemons on the Sun Fire high-end system controller (SC) work together to accomplish DR operations. The processes and/or daemons that are used depends entirely on the point of execution of the DR operation. For instance, if you execute the DR operation from the SC, the system uses several more processes and/or daemons to accomplish the DR operation than it would if you executed the DR operation from the domain.

For more information about the processes and daemons that reside on the domain, see the other chapters in this document. For more information about the processes and daemons that reside in the SMS software on the SC, see the *System Management Services (SMS) Administrator Guide* for more information.

## <span id="page-91-0"></span>Domain Configuration Agent (DCA)

<span id="page-91-1"></span>The domain configuration agent (DCA) enables applications such as Sun Management Center and SMS to initiate DR operations on a Sun Fire high-end system domain. The DCA runs on the SC and manages the DR communications between software applications running on the SC and the domain configuration server on the domain. An individual instance of the DCA runs on the SC for each domain on the Sun Fire high-end system. For more information about the DCA, see the *System Management Services (SMS) Administrator Guide*.

**Note –** If you alter or remove the sun-dr entry in the inetd.conf file, make the same change to the sun-dr entry in the ipsecinit.conf file.

# Platform Configuration Daemon (PCD) (High-End Only)

The platform configuration daemon (PCD) manages the configuration of each Sun Fire high-end system through a collection of flat files that comprise the PCD database. All changes to the configuration of the Sun Fire high-end system must go through the PCD. For more information about the PCD, see the *System Management Services (SMS) Administrator Guide*.

## Domain X Server (DXS)

<span id="page-91-2"></span>The domain x server (DXS) manages communication between the SC and the DR module (drmach) on the domain. An individual instance of the DXS runs on the SC for each domain on the Sun Fire high-end system. For more information about the DXS, see the *System Management Services (SMS) Administrator Guide*.

# DR Command Summary

This chapter contains a summary of the main DR operations and commands. Most common DR operations on high-end systems can be executed by the few SMS commands shown or referred to here, and many high-end system users prefer them.

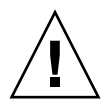

**Caution** – Executing a DR command improperly can disable your system. Do not execute the commands in the following chart without executing the steps described in other parts of this document. The information provided here is intended for use only by experienced DR users.

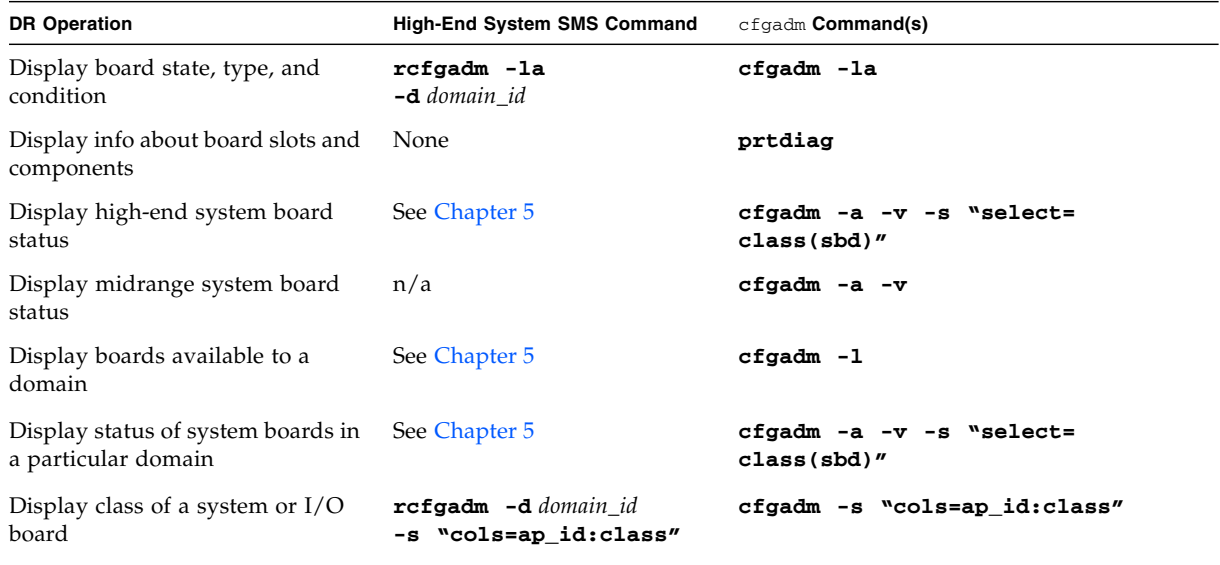

#### **TABLE A-1** DR Operation and Command Summary

| <b>DR Operation</b>                                     | <b>High-End System SMS Command</b>                                                              | cfgadm Command(s)                                                  |
|---------------------------------------------------------|-------------------------------------------------------------------------------------------------|--------------------------------------------------------------------|
| To display classes associated with<br>attachment points | rcfgadm -a -d domain_id<br>-s "cols=ap_id:class"                                                | cfgadm -a -s "cols=ap_id:class"                                    |
| Test a system board                                     | rcfgadm -d domain_id<br>$-t$ ap id                                                              | cfgadm -t ap_id                                                    |
| Test an I/O board                                       | n/a                                                                                             | See "To Test an I/O Board (Midrange<br>Only)" on page 33           |
| Add a board to a domain                                 | addboard -d domain_id<br>board id                                                               | cfgadm -v -c configure board_id<br>$-$ or $-$                      |
|                                                         |                                                                                                 | cfgadm -v -c configure ap_id                                       |
| Delete a board from a domain                            | deleteboard board id                                                                            | cfgadm -v -c disconnect board_id<br>$-$ or $-$                     |
|                                                         |                                                                                                 | cfgadm -v -c disconnect ap_id                                      |
| Move a board from one domain to<br>another              | See "To Move a Board" on<br>page 60                                                             | See "To Move a System Board Between<br>Domains" on page 42         |
| Configure a CPU on a system<br>board                    | rcfgadm -c configure<br>$-d$ domain_id $SBx:copu$                                               | cfgadm -c configure $SBx$ ::cpu $y$                                |
| Configure memory on a system<br>board                   | rcfgadm -c configure<br>-d domain id SBx::memory                                                | cfgadm -c configure $SBX:$ : memory                                |
| Unconfigure all CPUs and<br>memory on a system board    | rcfgadm -c unconfigure<br>$-d$ domain_id $SBx$                                                  | cfgadm -c unconfigure $SBX$                                        |
| Track memory unconfiguration                            | rcfgadm -a -d domain_id<br>-s "select=type<br>(memory),<br>$\texttt{cols}$ =ap_id:o_state:info" | cfgadm -a -s "select=type<br>(memory),<br>cols=ap_id:o_state:info" |
| Unconfigure a system board with<br>permanent memory     | rcfgadm -c unconfigure<br>$-d$ domain_id $-y$ SBO                                               | cfgadm -c unconfigure -y SBO                                       |
| Disconnect a system board or I/O<br>board               | rcfgadm -c disconnect<br><b>-d</b> domain_id board_id                                           | cfgadm -c disconnect board id                                      |
| Connect PCI slot on I/O board                           | rcfgadm -c connect<br>- <b>d</b> domain_id pci_ap_id                                            | cfgadm -c connect pci_ap_id                                        |
| Configure PCI slot on I/O board                         | rcfgadm -c configure<br><b>-d</b> domain_id pci_ap_id                                           | cfgadm -c configure pci_ap_id                                      |
| Disconnect PCI slot on I/O board                        | rcfgadm -c disconnect<br><b>-d</b> domain_id pci_ap_id                                          | cfgadm -c disconnect pci_ap_id                                     |
| Unconfigure PCI slot on I/O<br>board                    | rcfgadm -c unconfigure<br>- <b>d</b> domain_id pci_ap_id                                        | cfgadm -c unconfigure pci ap id                                    |

**TABLE A-1** DR Operation and Command Summary *(Continued)*

# Troubleshooting

This chapter discusses common types of failure:

- ["Unconfigure Operation Failure" on page](#page-94-0) 81
- ["Configure Operation Failure" on page](#page-100-0) 87

The following are examples of cfgadm diagnostic messages. (Syntax error messages are not included here.)

cfgadm: Configuration administration not supported on this machine cfgadm: hardware component is busy, try again cfgadm: operation: configuration operation not supported on this machine cfgadm: operation: Data error: *error\_text* cfgadm: operation: Hardware specific failure: *error\_text* cfgadm: operation: Insufficient privileges cfgadm: operation: Operation requires a service interruption cfgadm: System is busy, try again WARNING: Processor number failed to offline.

> See the following man pages for additional error message detail:  $cf$ gadm(1M), cfgadm\_sbd(1M), cfgadm\_pci(1M), and config\_admin(3CFGADM).

# <span id="page-94-0"></span>Unconfigure Operation Failure

An unconfigure operation for a system board or I/O board can fail if the system is not in a correct state when you begin the operation.

## System Board Unconfiguration Failures

- Memory on a board is interleaved across boards before an attempt to unconfigure the board.
- A process is bound to a CPU before an attempt to unconfigure the CPU.
- Memory remains configured on a system board before you attempt a CPU unconfigure operation on that board (midrange systems only).
- The memory on the board is configured (in use). See "Unable to Unconfigure [Memory on a Board With Permanent Memory" on page](#page-96-0) 83.
- CPUs on the board cannot be taken off line. See "Unable to Unconfigure a CPU" [on page](#page-97-0) 84.

### Cannot Unconfigure a Board Whose Memory Is Interleaved Across Boards

If you try to unconfigure a system board whose memory is interleaved across system boards, the system displays an error message such as:

cfgadm: Hardware specific failure: unconfigure N0.SB2::memory: Memory is interleaved across boards: /ssm@0,0/memory-controller@b,400000

### Cannot Unconfigure a CPU to Which a Process is Bound

If you try to unconfigure a CPU to which a process is bound, the system displays an error message such as the following:

cfgadm: Hardware specific failure: unconfigure N0.SB2::cpu3: Failed to off-line: /ssm@0,0/SUNW,UltraSPARC-III

● **Unbind the process from the CPU and retry the unconfigure operation.**

### Cannot Unconfigure a CPU Before All Memory is Unconfigured (Midrange Only)

All memory on a system board must be unconfigured before you try to unconfigure a CPU. If you try to unconfigure a CPU before all memory on the board is unconfigured, the system displays an error message such as:

cfgadm: Hardware specific failure: unconfigure N0.SB2::cpu0: Can't unconfig cpu if mem online: /ssm@0,0/memory-controller

<span id="page-96-0"></span>● **Unconfigure all memory on the board and then unconfigure the CPU.**

### Unable to Unconfigure Memory on a Board With Permanent Memory

To unconfigure the memory on a board that has permanent memory, move the permanent memory pages to another board that has enough available memory to hold them. Such an additional board must be available before the unconfigure operation begins.

#### *Memory Cannot Be Reconfigured*

If the unconfigure operation fails with a message such as the following, the memory on the board could not be unconfigured:

```
cfgadm: Hardware specific failure: unconfigure N0.SB0: No available memory 
target: /ssm@0,0/memory-controller@3,400000
```
Add to another board enough memory to hold the permanent memory pages, and then retry the unconfigure operation.

● **Confirm the memory page cannot be moved.** 

Look for the word "permanent" in the listing.

```
# cfgadm -av -s "select=type(memory)"
```
#### *Not Enough Available Memory*

If the unconfigure fails with one of the messages below, removal of the board would not leave enough available memory in the system.

cfgadm: Hardware specific failure: unconfigure N0.SB0: Insufficient memory

cfgadm: Hardware specific failure: unconfigure N0.SB0: Memory operation failed

● **Reduce the memory load on the system and try again; if practical, install more memory in another board slot.** 

#### *Memory Demand Increased*

If the unconfigure fails with the following message, the memory demand has increased while the unconfigure operation was proceeding:

<span id="page-97-0"></span>cfgadm: Hardware specific failure: unconfigure N0.SB0: Memory operation refused

● **Reduce the memory load on the system and try again.** 

#### Unable to Unconfigure a CPU

CPU unconfiguration is part of the unconfiguration operation for a system board. If the operation fails to take the CPU offline, the following message is logged to the console:

WARNING: Processor *number* failed to offline.

This failure occurs if:

- The CPU has processes bound to it.
- The CPU is the last one in a CPU set.
- The CPU is the last online CPU in the system.

### Unable to Disconnect a Board

It is possible to unconfigure a board and then discover that it cannot be disconnected. The cfgadm status display lists the board as not detachable. This problem occurs when the board is supplying an essential hardware service that cannot be relocated to an alternate board.

## I/O Board Unconfiguration Failure

A device cannot be unconfigured or disconnected while it is in use. Many failures to unconfigure I/O boards occur because activity on the boards has not been stopped, or because an I/O device becomes active again after it has been stopped.

### Device Busy

Disks attached to an I/O board must be idled before you attempt to unconfigure or disconnect that board. Any attempt to unconfigure/disconnect a board whose devices are still in use is rejected.

If an unconfiguration operation fails because an I/O board has a busy or open device, the board is left only partially unconfigured. The operation sequence stopped at the busy device.

To regain access to the devices that were not unconfigured, the board must be completely unconfigured, then reconfigured.

If a device on the board is busy, the system logs a message such as the following after an attempt to unconfigure:

```
cfgadm: Hardware specific failure: unconfigure N0.IB6: Device 
busy: /ssm@0,0/pci@18,700000/pci@1/SUNW,isptwo@4/sd@6,0
```
To continue the unconfigure operation, unmount the device and retry the unconfigure operation. The board must be in the unconfigured state before you try to reconfigure this board.

### Problems with I/O Devices

**1. Use the** fuser**(1M) command to identify the processes that have these devices open.**

**2. Kill the vold daemon gracefully.**

```
# /etc/init.d/volmgt stop
```
**3. Disconnect all SCSI controllers that are associated with the card you are trying to unconfigure.** 

To get a list of all connected SCSI controllers use the following command.

```
# cfgadm -l -s "select=class(scsi)"
```
- **4. If the redundancy features of Solaris Volume Manager mirroring are used to access a device connected to the board, reconfigure these subsystems so that the device or network is accessible by way of controllers on other system boards.**
- **5. Unmount file systems, including volume manager meta-devices that have a board resident partition.**

# **umount**/*partition*

**6. Remove the volume manager database from board-resident partitions.** 

The location of the volume manager database is explicitly chosen by the user and can be changed.

**7. Remove any private regions used by Solaris Volume Manager or Veritas Volume Manager.** 

Solaris Volume Manager by default uses a private region on each device that it controls, so such devices must be removed from Solaris Volume Manager control before they can be detached.

- **8. Remove disk partitions from the swap configuration.**
- **9. Either kill any process that directly opens a device or raw partition, or direct it to close the open device on the board.**

**Note –** Unmounting file systems might affect NFS client systems.

### RPC or TCP Time-out or Loss of Connection

Time-outs occur by default after two minutes. Administrators might need to increase this time-out value to avoid time-outs during a DR-induced operating system quiescence, which might take longer than two minutes. Quiescing a system makes the system and related network services unavailable for a period of time that can exceed two minutes. These changes affect both the client and server machines.

# <span id="page-100-0"></span>Configure Operation Failure

## Memory Configuration Failure (Midrange Only)

Before configuring memory, all CPUs on the system board must be configured. If you try to configure memory while one or more CPUs are unconfigured, the system displays an error message such as:

```
cfgadm: Hardware specific failure: configure N0.SB2::memory: Can't 
config memory if not all cpus are online: /ssm@0,0/memory-
controller
```
### I/O Board Configuration Failure

A configure operation might fail because an I/O board with a device does not currently support hot-plugging. In such a situation, the board is now only partially configured. The operation has stopped at the unsupported device. In this situation, the board must be brought back to the unconfigured state before another configure attempt. The system logs a message, such as:

```
cfgadm: Hardware specific failure: configure N0.IB6: Unsafe driver 
present: <device path>
```
● **To continue the configure operation, either remove the unsupported device driver or replace it with a new version of the driver that supports hot-plugging.** 

Sun Fire High-End and Midrange Systems Dynamic Reconfiguration User's Guide • August 2005

# Glossary

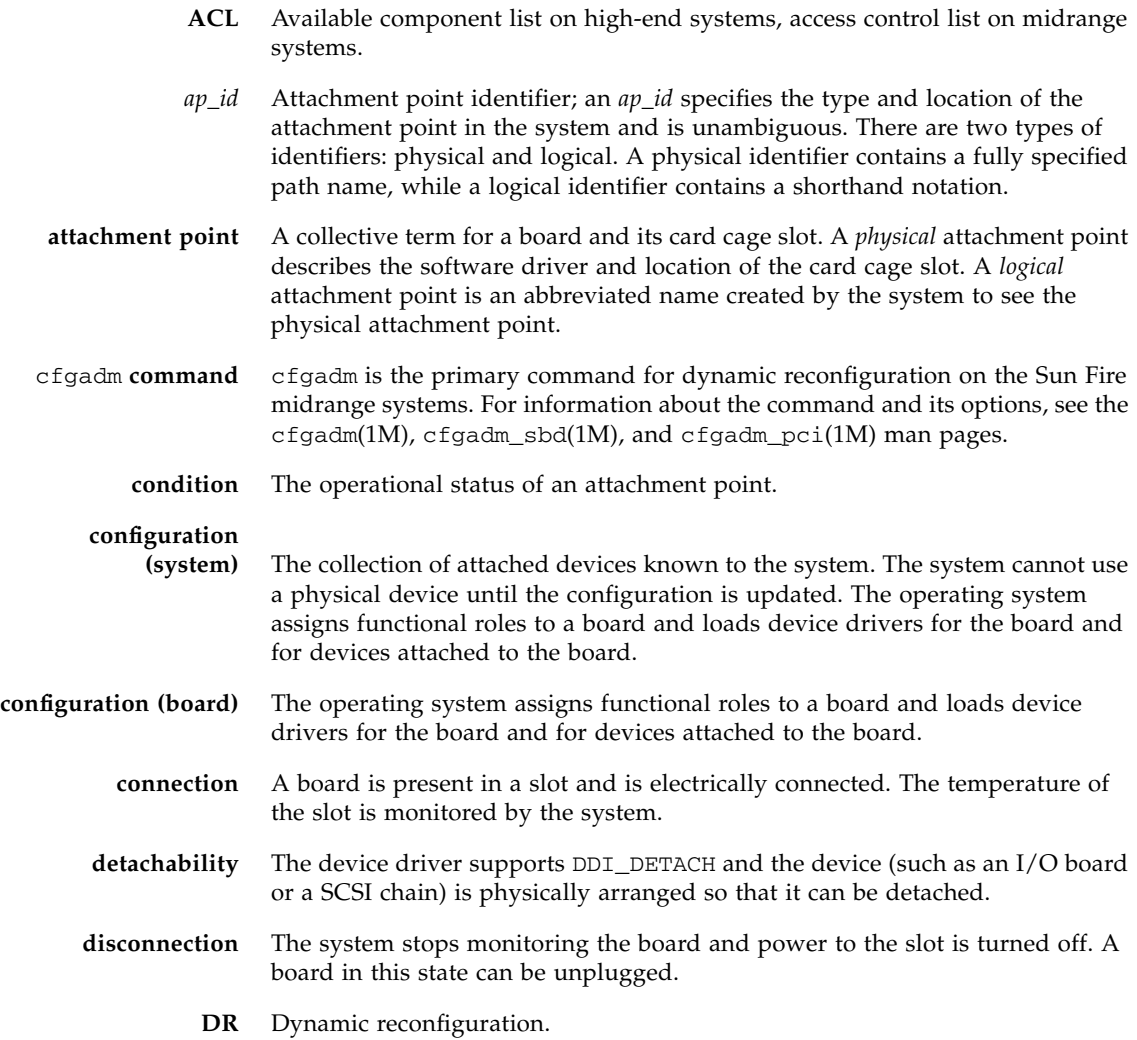

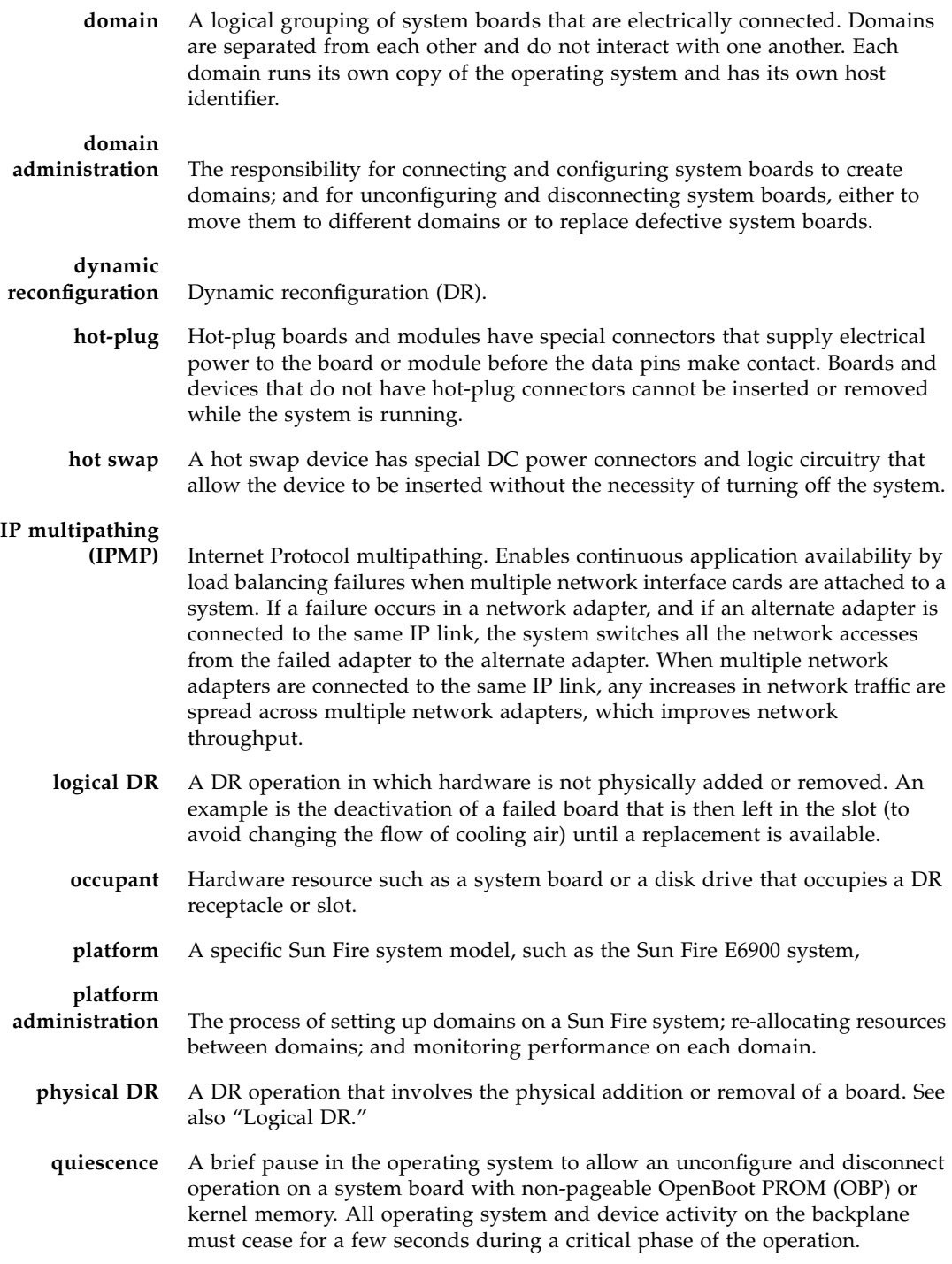

**receptacle** A receiver such as a board slot or SCSI chain.

**state** The operational status of either a receptacle (slot) or an occupant (board).

- **suspendability** To be suitable for DR, a device driver must have the ability to stop user threads, execute the DDI\_SUSPEND call, stop the clock, and stop the CPUs.
- **suspend-safe** A suspend-safe device is one that does not access memory or interrupt the system while the operating system is in quiescence. A driver is considered suspend-safe if it supports operating system quiescence (suspend/resume). It also guarantees that when a suspend request is successfully completed, the device that the driver manages will not attempt to access memory, even if the device is open when the suspend request is made.
- **suspend-unsafe** A suspend-unsafe device is one that allows a memory access or a system interruption while the operating system is in quiescence.
- **unconfiguration** The system detaches a board logically from the operating system and takes the associated device drivers off-line. Environmental monitoring continues, but any devices on the board are not available for system use.

# Index

### **A**

[ACL,](#page-44-0) 31 [ACL, access control list, available component list,](#page-21-0) 8 [active board state,](#page-26-0) 13, [56](#page-69-0) addboard(1M) [example of,](#page-75-1) 62 [options and operands,](#page-74-0) 61 [privileges,](#page-75-2) 62 [procedure,](#page-70-1) 57 [adding boards,](#page-70-1) 57 [administration models,](#page-90-1) 77 [ADR,](#page-17-0) 4 [assigned board state,](#page-26-1) 13, [56](#page-69-1) [attachment points,](#page-80-1) 67 [as operands,](#page-41-0) 28 [definition,](#page-21-1) 8 [with -l,](#page-80-2) 67 [automatic DR,](#page-17-1) 4 [automatic DR \(ADR\),](#page-17-0) 4 [available board state,](#page-26-2) 13, [56](#page-69-2) [available component list,](#page-21-2) 8, [31](#page-44-1) [administration models,](#page-90-2) 77 [board states,](#page-69-3) 56 [showplatform\(1M\) output,](#page-68-1) 55

#### **B**

board state [active,](#page-26-0) 13 [assigned,](#page-26-1) 13 [available,](#page-26-2) 13 [board states,](#page-68-2) 55

[showboards\(1M\),](#page-81-1) 68 boards [hot plugging,](#page-17-2) 4 [moving between domains,](#page-55-0) 42 [slots,](#page-41-1) 28 [unconfiguring temporarily,](#page-53-0) 40

#### **C**

cfgadm(1M) [displaying permanent memory size,](#page-28-0) 15 commands [addboard\(1M\),](#page-74-0) 61 [deleteboard\(1M\),](#page-76-0) 63 [moveboard\(1M\),](#page-78-1) 65 [showboards\(1M\),](#page-81-2) 68 [showdevices\(1M\),](#page-82-1) 69 [showplatform\(1M\),](#page-81-3) 68, [70](#page-83-1) component [conditions,](#page-27-0) 14 components [available component list,](#page-21-2) 8 condition change functions [options and operands,](#page-41-2) 28 [configuration,](#page-78-2) 65, [67](#page-80-3) [state,](#page-74-1) 61 configuration state [addboard\(1M\),](#page-74-1) 61 [moveboard\(1M\),](#page-78-2) 65 [rcfgadm\(1M\),](#page-80-3) 67 [configure operation,](#page-35-0) 22 [configured state,](#page-25-0) 12, [13](#page-26-3) [connect operation,](#page-34-0) 21

[copy-rename, 15](#page-28-1) CPUs [detachability of,](#page-27-1) 14

#### **D**

[DCA,](#page-88-1) 75, [78](#page-91-1) [DCS,](#page-88-2) 75 [DCU \(domain configurable unit\),](#page-82-2) 69 [DDI\\_DETACH,](#page-27-2) 14 deleteboard(1M) [example,](#page-77-1) 64 [options and operands,](#page-76-0) 63 [privileges,](#page-77-2) 64 [procedure,](#page-71-1) 58 [deleting boards,](#page-71-1) 58 detachability [device,](#page-27-3) 14 [disconnect operation,](#page-35-1) 22 [disconnected state,](#page-25-1) 12 [domain configurable unit \(DCU\),](#page-82-3) 69 [domain configuration agent,](#page-88-3) 75 [domain configuration agent \(DCA\),](#page-91-1) 78 [domain configuration server,](#page-88-4) 75 [domain x server \(DXS\),](#page-91-2) 78 domains [assigning slots,](#page-21-3) 8 [board states,](#page-69-4) 56 [description of,](#page-21-4) 8 [logical,](#page-21-5) 8 [PCD,](#page-21-6) 8 [physical,](#page-21-7) 8 [slots,](#page-21-3) 8 **DR** [clients,](#page-89-0) 76 [concepts,](#page-20-0) 7 [driver,](#page-89-1) 76 [hardware-specific plugin and,](#page-41-3) 28 on I/O boards [preparations for, 34](#page-47-0) [dr.conf file,](#page-31-0) 18 drivers [unsafe,](#page-31-0) 18 [drmach,](#page-89-2) 76 [DR-unsafe device,](#page-31-1) 18 [dual-inline-memory-modules,](#page-29-0) 16 [DXS,](#page-91-2) 78

[dynamic reconfiguration,](#page-14-0) 1 dynamic reconfiguration (DR) [limitations,](#page-28-2) 15 [dynamic system domains,](#page-21-4) 8

#### **F**

[failed condition,](#page-26-4) 13, [14](#page-27-4)

#### **G**

[golden IOSRAM,](#page-32-0) 19

#### **H**

[hardware partitions,](#page-21-8) 8 hardware-specific help [attachment points,](#page-80-2) 67 [hot-plugging boards,](#page-17-2) 4

#### **I**

I/O devices [before performing DR operations on,](#page-47-0) 34 [detachability,](#page-27-5) 14 [reconfiguration of,](#page-32-1) 19 [suspend-safe,](#page-31-2) 18 [ifconfig\(1M\),](#page-35-2) 22 IOSRAM [golden,](#page-32-0) 19

#### **L**

[logical attachment point,](#page-23-0) 10 [logical domain,](#page-21-5) 8

#### **M**

memory [correctable errors,](#page-29-1) 16 [non-permanent,](#page-28-3) 15 [permanent,](#page-28-3) 15 [source,](#page-28-4) 15 [target,](#page-28-5) 15 [mount\(1M\),](#page-35-3) 22 moveboard(1M) [example,](#page-79-1) 66 [options and operands,](#page-78-1) 65 [procedure,](#page-72-1) 59 [moving boards,](#page-72-1) 59
# **N**

[non-permanent memory,](#page-28-0) 15

# **O**

[ok condition,](#page-26-0) 13, [14](#page-27-0) operands [deleteboard\(1M\),](#page-76-0) 63 [moveboard\(1M\),](#page-78-0) 65 [rcfgadm\(1M\),](#page-80-0) 67 [showdevices\(1M\),](#page-82-0) 69 [showplatform\(1M\),](#page-83-0) 70 options [deleteboard\(1M\),](#page-76-0) 63 [moveboard\(1M\),](#page-78-0) 65 [rcfgadm\(1M\),](#page-80-0) 67 [showboards\(1M\),](#page-82-1) 69 [showdevices\(1M\),](#page-82-0) 69 [showplatform\(1M\),](#page-83-0) 70

## **P**

[PCD,](#page-91-0) 78 [permanent memory,](#page-28-0) 15 [physical attachment point,](#page-23-0) 10 physical domain [board state,](#page-69-0) 56 [description of,](#page-21-0) 8 [platform configuration daemon \(PCD\),](#page-91-0) 78 privileges [model,](#page-90-0) 77 [moveboard\(1M\),](#page-79-0) 66 [rcfgadm\(1M\),](#page-81-0) 68 [showboards\(1M\),](#page-69-1) 56, [69](#page-82-2) [showdevices\(1M\),](#page-83-1) 70 [showplatform\(1M\),](#page-81-1) 68, [70](#page-83-2) processes [real-time,](#page-30-0) 17 [prtdiag command,](#page-43-0) 30 [psrinfo\(1M\),](#page-47-0) 34

### **Q**

[quiescence,](#page-28-1) 15, [16](#page-29-0)

#### **R**

rcfgadm(1M) [attachment points,](#page-80-1) 67 [RCM consumers,](#page-89-0) 76

[real-time processes,](#page-30-0) 17 [reconfiguration coordination manager,](#page-17-0) 4, [76](#page-89-1) [record-stop dumps,](#page-29-1) 16 [replacing system boards,](#page-73-0) 60 [resources,](#page-82-3) 69

### **S**

showboards(1M) [description of,](#page-81-2) 68 [output,](#page-70-0) 57 [procedure,](#page-68-0) 55 [system resources,](#page-82-3) 69 showdevices(1M) [description of,](#page-82-4) 69 [procedure,](#page-65-0) 52 showplatform(1M) [description of,](#page-81-3) 68, [70](#page-83-3) [output,](#page-68-1) 55 [procedure,](#page-67-0) 54 [slot numbers,](#page-23-1) 10 [slots,](#page-21-1) 8 [SMS commands,](#page-74-0) 61 [state models,](#page-68-2) 55 states [active,](#page-68-3) 55 [assigned,](#page-68-3) 55 [available,](#page-68-3) 55 [unavailable,](#page-68-3) 55 [suspend-safe devices,](#page-31-0) 18 [syseventd,](#page-90-1) 77 system boards [replacing,](#page-73-0) 60 [states,](#page-69-2) 56 [system events framework,](#page-90-2) 77 [system resources,](#page-82-3) 69

### **T**

troubleshooting [configure operation failure,](#page-100-0) 87 [unconfigure operation,](#page-94-0) 81

#### **U**

[unavailable board state,](#page-69-3) 56 [unconfigure operation,](#page-35-0) 22 [unconfigured state,](#page-25-0) 12, [13](#page-26-1) [unknown condition,](#page-26-2) 13, [14](#page-27-1) [unsafe devices, 18](#page-31-0) [unusable condition,](#page-26-3) 13

#### **W**

[when,](#page-32-0) 19